Developer Note

# PowerBook G4 Computer

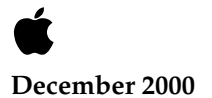

Apple Computer, Inc. © 1999, 2000Apple Computer, Inc. All rights reserved.

No part of this publication may be reproduced, stored in a retrieval system, or transmitted, in any form or by any means, mechanical, electronic, photocopying, recording, or otherwise, without prior written permission of Apple Computer, Inc., except to make a backup copy of any documentation provided on CD-ROM.

The Apple logo is a trademark of Apple Computer, Inc. Use of the "keyboard" Apple logo (Option-Shift-K) for commercial purposes without the prior written consent of Apple may constitute trademark infringement and unfair competition in violation of federal and state laws.

No licenses, express or implied, are granted with respect to any of the technology described in this book. Apple retains all intellectual property rights associated with the technology described in this book. This book is intended to assist application developers to develop applications only for Apple-labeled or Apple-licensed computers.

Every effort has been made to ensure that the information in this manual is accurate. Apple is not responsible for typographical errors.

Apple Computer, Inc. 1 Infinite Loop Cupertino, CA 95014 408-996-1010

Apple, the Apple logo, FireWire, iMac, Macintosh, and PowerBook are trademarks of Apple Computer, Inc., registered in the United States and other countries.

AirPort is a trademark of Apple Computer, Inc.

Adobe is a trademark of Adobe Systems Incorporated or its subsidiaries and may be registered in certain jurisdictions.

Helvetica and Palatino are registered trademarks of Heidelberger Druckmaschinen AG, available from Linotype Library GmbH.

ITC Zapf Dingbats is a registered trademark of International Typeface Corporation.

OpenGL is a registered trademark of Silicon Graphics, Inc.

PowerPC is a trademark of International Business Machines Corporation, used under license therefrom.

Simultaneously published in the United States and Canada.

**Even though Apple has reviewed this manual, APPLE MAKES NO WARRANTY OR REPRESENTATION, EITHER EXPRESS OR IMPLIED, WITH RESPECT TO THIS MANUAL, ITS QUALITY, ACCURACY, MERCHANTABILITY, OR FITNESS FOR A PARTICULAR PURPOSE. AS A RESULT, THIS MANUAL IS SOLD "AS IS," AND YOU, THE PURCHASER, ARE ASSUMING THE ENTIRE RISK AS TO ITS QUALITY AND ACCURACY.**

**IN NO EVENT WILL APPLE BE LIABLE FOR DIRECT, INDIRECT, SPECIAL, INCIDENTAL, OR CONSEQUENTIAL DAMAGES RESULTING FROM ANY DEFECT OR INACCURACY IN THIS MANUAL, even if advised of the possibility of such damages.**

**THE WARRANTY AND REMEDIES SET FORTH ABOVE ARE EXCLUSIVE AND IN LIEU OF ALL OTHERS, ORAL OR WRITTEN, EXPRESS OR IMPLIED. No Apple dealer, agent, or employee is authorized to make any modification, extension, or addition to this warranty.**

**Some states do not allow the exclusion or limitation of implied warranties or liability for incidental or consequential damages, so the above limitation or exclusion may not apply to you. This warranty gives you specific legal rights, and you may also have other rights which vary from state to state.**

# **Contents**

[Figures and Tables 7](#page-6-0)

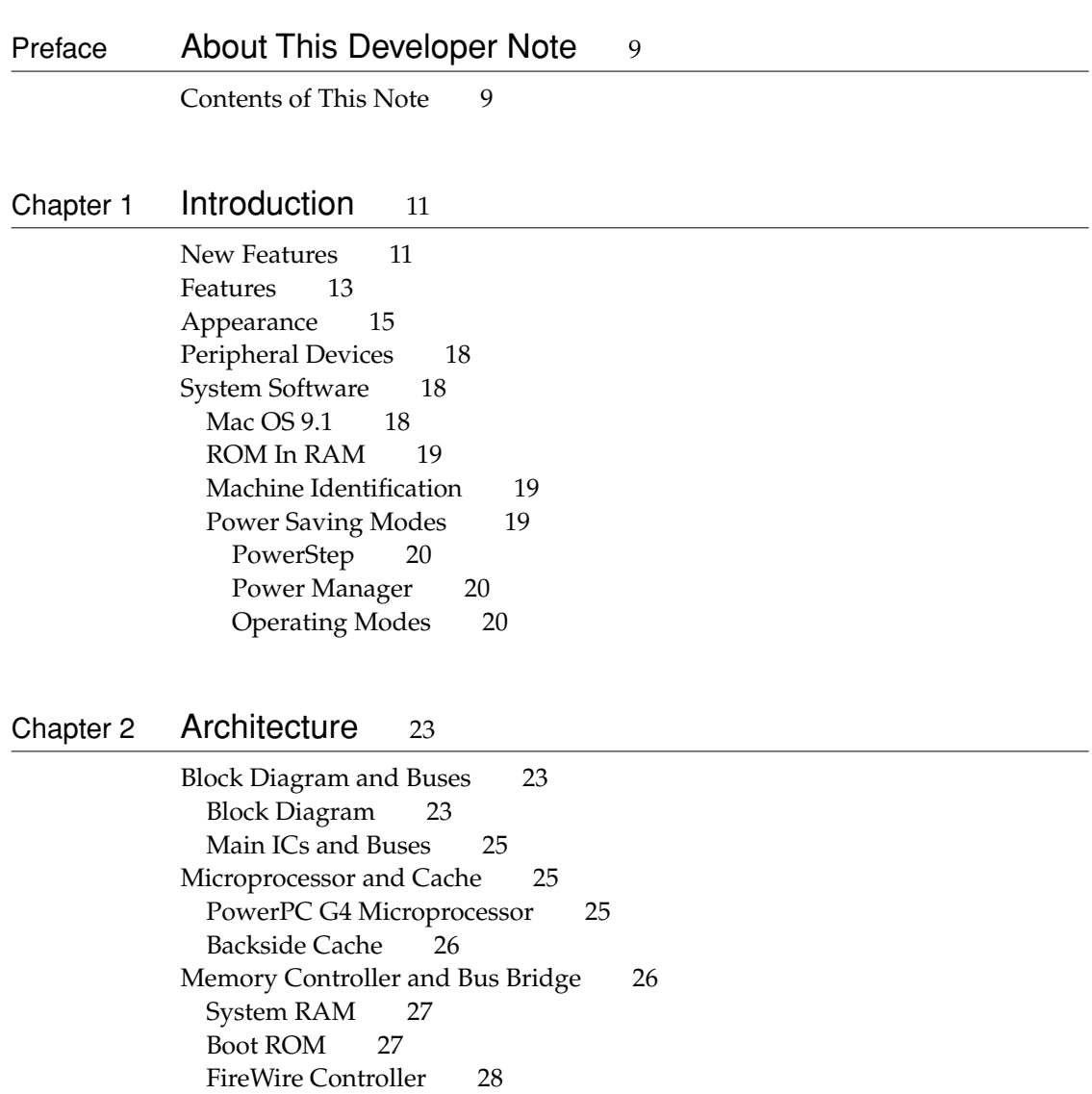

[Ethernet Controller 28](#page-27-1) [Video Display Subsystem 28](#page-27-2) [I/O Controller 29](#page-28-0) [DMA Support 30](#page-29-0) [Interrupt Support 30](#page-29-1) [USB Interface 30](#page-29-2) [Ultra DMA Interface 31](#page-30-0) [EIDE Interface 31](#page-30-1) [Modem Support 31](#page-30-2) [Sound IC Support 31](#page-30-3) [Power Controller 32](#page-31-0) [Infrared Link Interface 32](#page-31-1) [AirPort Card Interface 32](#page-31-2) [CardBus Controller IC 33](#page-32-0)

Chapter 3 [Devices and Ports](#page-34-0) 35

[USB Ports 35](#page-34-1) [USB Connectors 35](#page-34-2) [Booting from a USB Device 36](#page-35-0) [USB Compatibility Issues 37](#page-36-0) [ADB Compatibility 37](#page-36-1) [Serial Port Compatibility 38](#page-37-0) [Not for Networking 38](#page-37-1) [FireWire Port 38](#page-37-2) [FireWire Connector 39](#page-38-0) [FireWire Device Programming 40](#page-39-0) [Target Disk Mode 40](#page-39-1) [Ethernet Port 41](#page-40-0) [Internal Modem 42](#page-41-0) [AirPort Card Wireless LAN Module 43](#page-42-0) [Installing the AirPort Card 43](#page-42-1) [Data Security 44](#page-43-0) [Hardware Components 44](#page-43-1) [Software Components 45](#page-44-0) [Infrared Communication Link 46](#page-45-0)

[Hard Disk Drive 46](#page-45-1) [Hard Disk Dimensions 47](#page-46-0) [Hard Disk Connector 49](#page-48-0) [Signal Assignments 50](#page-49-0) [ATA Signal Descriptions 51](#page-50-0) [DVD-ROM Drive 52](#page-51-0) [Trackpad 53](#page-52-0) [Keyboard 53](#page-52-1) [Removing the Keyboard 53](#page-52-2) [Changing the Operation of the Keyboard 54](#page-53-0) [Keyboard Illustrations 54](#page-53-1) [Using the Fn Key 58](#page-57-0) [Using the Num Lock Key 58](#page-57-1) [The Function-Keys Checkbox 58](#page-57-2) [Operations of the Function Keys 60](#page-59-0) [The Embedded Keypad 60](#page-59-1) [Other Control Keys 61](#page-60-0) [Flat Panel Display 62](#page-61-0) [External Monitors 63](#page-62-0) [Monitors and Picture Sizes 64](#page-63-0) [Monitor Connector 65](#page-64-0) [External Video Port 67](#page-66-0) [Sound System 68](#page-67-0) [Sound Inputs 69](#page-68-0) [Built-in Microphone 69](#page-68-1) [Modem Activity Sound Signals 70](#page-69-0) [CardBus Sound Input 70](#page-69-1) [Zoomed Video Sound 70](#page-69-2) [Sound Outputs 70](#page-69-3) [Headphone Jack 70](#page-69-4) [Internal Speakers 71](#page-70-0) [Digitizing Sound 71](#page-70-1)

#### Chapter 4 [Expansion Features](#page-72-0) 73

[RAM Expansion Slots 73](#page-72-1) [Getting Access to the Slots 74](#page-73-0) [Mechanical Design of RAM SO-DIMMs 75](#page-74-0)

[Electrical Design of RAM SO-DIMMs 75](#page-74-1) [SDRAM Devices 76](#page-75-0) [Configuration of RAM SO-DIMMs 76](#page-75-1) [Address Multiplexing 77](#page-76-0) [RAM SO-DIMM Electrical Limits 78](#page-77-0) [CardBus Slot 79](#page-78-0)

### Appendix A [Supplemental Reference Documents](#page-80-0) 81

[Apple Technotes 81](#page-80-1) [3D Graphics 81](#page-80-2) [PowerPC G4 Microprocessor 82](#page-81-0) [Velocity Engine \(AltiVec\) 82](#page-81-1) Mac  $OS 9$  82 [ROM-in-RAM Architecture 83](#page-82-0) [Open Firmware 83](#page-82-1) [RAM Expansion Modules 84](#page-83-0) [PC Card Manager 85](#page-84-0) [ATA Devices 85](#page-84-1) [USB Interface 85](#page-84-2) [FireWire Interface 86](#page-85-0) [Infrared Interface 86](#page-85-1)

Appendix B [Abbreviations](#page-86-0) 87

 $Index$   $91$ 

# Figures and Tables

<span id="page-6-0"></span>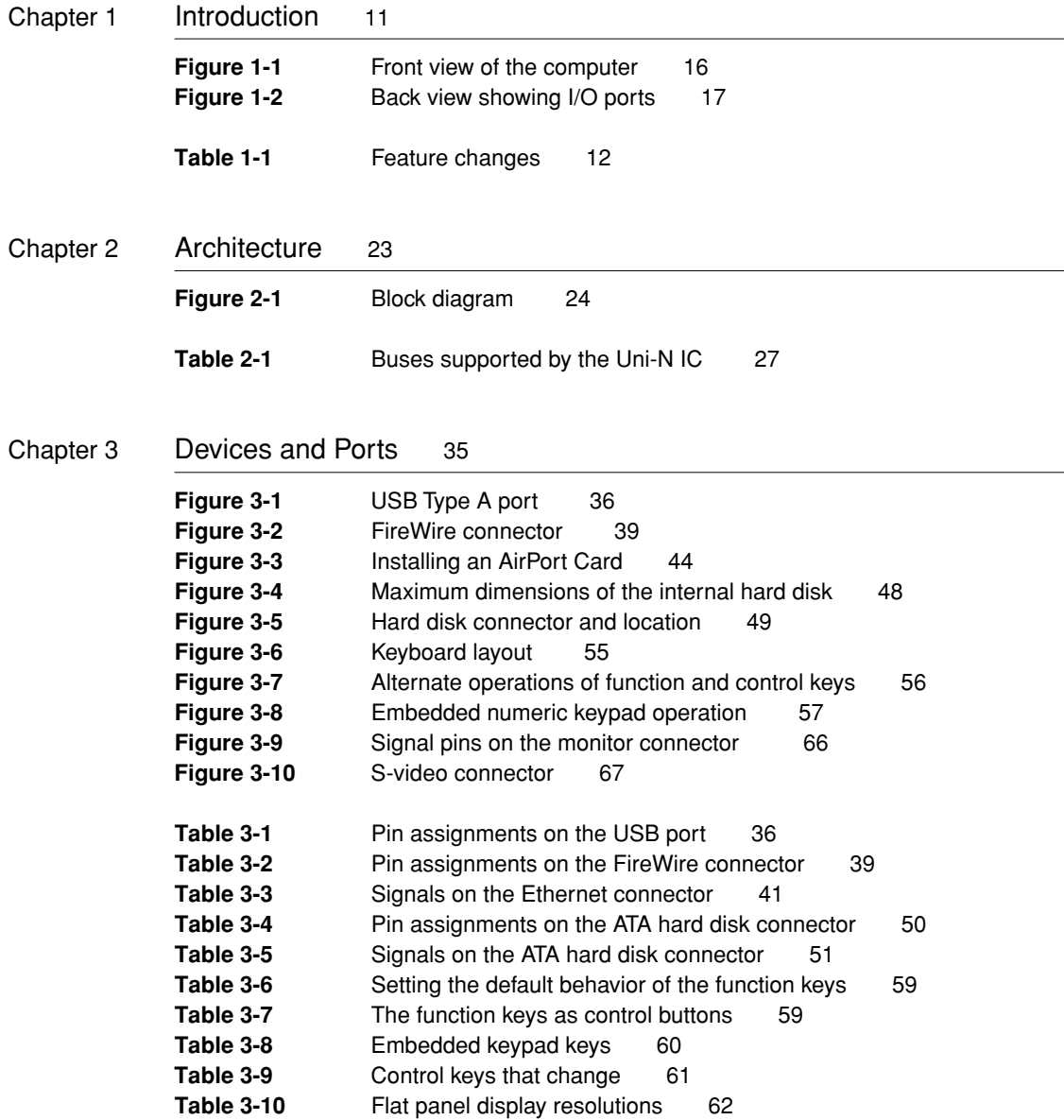

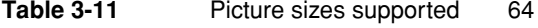

- Table 3-12 [Signals on the monitor connector 66](#page-65-1)
- Table 3-13 [Pin assignments for the S-video output connector 67](#page-66-2)
- Table 3-14 [Picture sizes for composite video output 68](#page-67-1)
- Chapter 4 [Expansion Features](#page-72-0) 73 **Figure 4-1** [Interior view showing RAM expansion slots 74](#page-73-1) **Table 4-1** [Sizes of RAM expansion modules and devices 76](#page-75-2) Table 4-2 [Types of DRAM devices 78](#page-77-1)

# <span id="page-8-0"></span>About This Developer Note

This developer note is a technical description of the PowerBook G4 computer, with the emphasis on the features that are new or different from those of earlier PowerBook computers.

This developer note is intended to help hardware and software developers design products that are compatible with the Macintosh products described here. If you are not already familiar with Macintosh computers or if you would like additional technical information, you may wish to read the supplementary reference documents described in this preface.

# <span id="page-8-1"></span>Contents of This Note

The information in this note is arranged in five chapters and two appendixes.

- [Chapter 1, "Introduction,"](#page-10-2) introduces the PowerBook G4 computer and describes its features.
- [Chapter 2, "Architecture,"](#page-22-3) describes the internal logic of the computer, including the main ICs that appear in the block diagram.
- [Chapter 3, "Devices and Ports,"](#page-34-3) describes the standard I/O ports and the built-in I/O devices.
- [Chapter 4, "Expansion Features,"](#page-72-2) describes the expansion features of interest to developers. It includes development guides for expansion-bay devices, the RAM expansion modules, and the PC Card slot.
- [Appendix A](#page-80-3) contains links to supplemental reference documents.
- [Appendix B](#page-86-1) is a list of the abbreviations used in this developer note.

<span id="page-10-2"></span><span id="page-10-0"></span>This chapter outlines the features of the PowerBook G4 computer, with emphasis on the changes from the previous models.

# <span id="page-10-1"></span>New Features

The features that have changed are listed here along with references to the sections that describe them. For a quick summary of the changes, see [Table 1-1.](#page-11-0)

- **Processor:** The computer has a PowerPC G4 microprocessor running at a clock speed of 400 or 500 MHz. For more information, see ["PowerPC G4](#page-24-3)  [Microprocessor" \(page 25\).](#page-24-3)
- **PowerStep:** The user can set the processor's clock to a lower speed to conserve power. For more information, see ["PowerStep" \(page 20\).](#page-19-0)
- **Cache speed:** The ratio of the microprocessor and backside cache clock speeds is 2:1. See ["Backside Cache" \(page 26\)](#page-25-2).
- **Display:** The computer has a 15.2-inch wide-screen TFT display (1152 x 768) pixels). For more information, see ["Flat Panel Display" \(page 62\)](#page-61-2).
- **Hard disk storage:** The computer's built-in hard disk drive has a capacity of 10, 20, or 30 GB. For more information and developer guidelines for alternative hard drives, see ["Hard Disk Drive" \(page 46\)](#page-45-2).
- **DVD-ROM drive:** The computer's DVD-ROM drive is a 6x slot-loading drive and is built-in. For more information, see ["DVD-ROM Drive"](#page-51-1)  [\(page 52\)](#page-51-1).
- **FireWire port:** The computer has a single FireWire port. For more information, see ["FireWire Port" \(page 38\).](#page-37-3)

- **Battery bay:** The computer has a single battery bay. The battery uses lithium ion cells and provides 50 Watt-hours at 16.6 V (full charge).
- **Weight:** The computer weighs 2.4 kg (5.3 pounds).
- **Size:** The computer is 341 mm (13.4 inches) wide, 241 mm (9.49 inches) deep, and 26.3 mm ( 1.04 inches) thick.

#### **Note**

The PowerBook G4 computer does not have an expansion bay. ◆

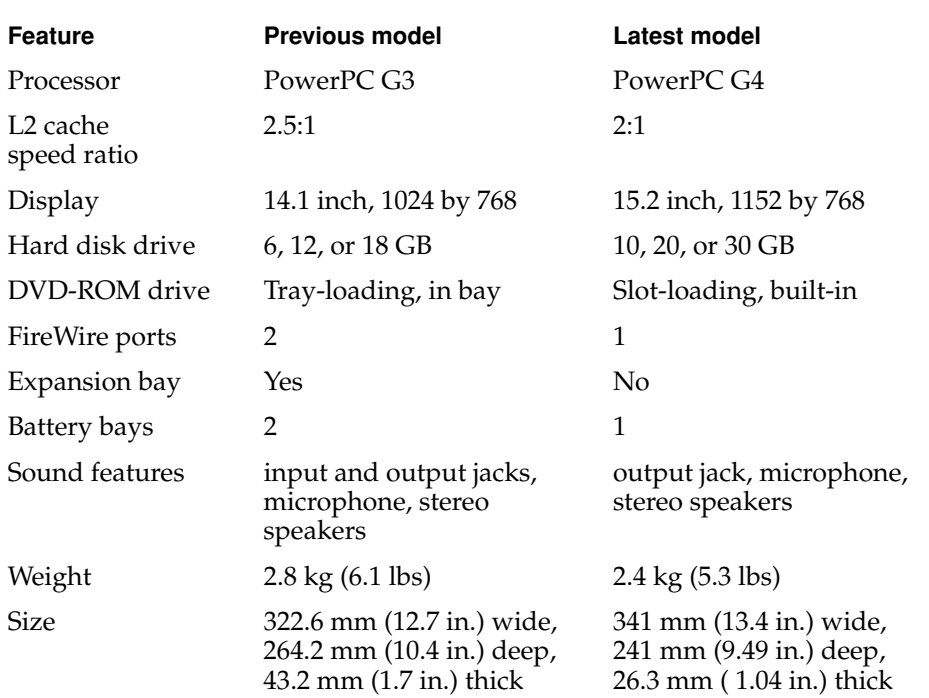

#### <span id="page-11-0"></span>**Table 1-1** Feature changes

```
CHAPTER 1
```
# <span id="page-12-0"></span>Features **1999 Features** 1999 *Features*

Here is a list of the features of the PowerBook G4 computer. Each feature is described in a later chapter, as indicated in the list.

- **Processor:** The computer has a PowerPC G4 microprocessor running at a clock speed of 400 or 500 MHz. For more information, see ["PowerPC G4](#page-24-3)  [Microprocessor" \(page 25\).](#page-24-3)
- **PowerStep:** The user can set the processor's clock to a lower speed to conserve power. For more information, see ["PowerStep" \(page 20\).](#page-19-0)
- **Cache:** The computer has a backside L2 cache consisting of 1 MB of fast static RAM. The ratio of the microprocessor and backside cache clock speeds is 2:1. See ["Backside Cache" \(page 26\).](#page-25-2)
- **RAM:** The computer has two standard SO-DIMM expansion slots for SDRAM modules. The computer comes with 64 or 128 MB of SDRAM installed. RAM is expandable up to 1 GB total, using currently available memory devices. See ["RAM Expansion Slots" \(page 73\)](#page-72-3).
- **ROM:** The computer has 1 MB of boot ROM used for the ROM-in-RAM implementation. For information about the ROM, see ["Boot ROM" \(page 27\).](#page-26-3) For information about the ROM-in-RAM implementation, see ["ROM-in-RAM Architecture" \(page 83\)](#page-82-2).
- **Hard disk storage:** The computer has a built-in hard disk drive with a capacity of 10, 20, or 30 GB. For more information and developer guidelines for alternative hard drives, see ["Hard Disk Drive" \(page 46\)](#page-45-2).
- **Display:** 15.2-inch wide-screen TFT display (1152 x 768 pixels). See "Flat [Panel Display" \(page 62\).](#page-61-2)
- **External monitor:** All configurations support an external video monitor, with a standard VGA video connector for a video monitor with resolution up to 1280 by 1024 pixels and an S-video connector for PAL and NTSC video monitors. See ["External Monitors" \(page 63\).](#page-62-1)
- **Video RAM:** The ATI RAGE Mobility 128 graphics controller contains 8 MB of video SDRAM, which supports millions of colors on the internal display or an external monitor. See ["Video Display Subsystem" \(page 28\)](#page-27-3).

- **Graphics acceleration:** The ATI RAGE Mobility 128 graphics controller provides 2D and 3D acceleration. For more information, see ["Video Display](#page-27-3)  [Subsystem" \(page 28\)](#page-27-3).
- **Battery bay:** The computer has a single battery bay. The battery uses lithium ion cells and provides 50 Watt-hours at 16.6 V (full charge).
- **DVD-ROM drive:** The computer's DVD-ROM drive is a 6x slot-loading drive and is built-in. The drive can also read DVD-RAM disks. For more information, see ["DVD-ROM Drive" \(page 52\)](#page-51-1).
- **CardBus slot:** The computer has a CardBus slot that accepts one Type I or Type II PC card or a CardBus Card. For more information, see ["CardBus](#page-78-1)  [Slot" \(page 79\)](#page-78-1).
- **USB ports:** The computer has two USB ports for an external keyboard, a mouse, and other USB devices, described in ["USB Ports" \(page 35\).](#page-34-4)
- **FireWire port:** The computer has one IEEE-1394a high-speed serial FireWire port, which supports transfer rates of 100, 200, and 400 Mbps. For more information, see ["FireWire Port" \(page 38\).](#page-37-3)
- **Target Disk Mode:** The PowerBook G4 can act like a FireWire storage device connected to another computer. See ["Target Disk Mode" \(page 40\)](#page-39-2)
- **Modem:** The computer has a built-in modem with 56 Kbps data rate and V.90 support. For more information, see ["Internal Modem" \(page 42\)](#page-41-1).
- **Ethernet:** The computer has a built in Ethernet port with an RJ-45 connector for 10Base-T and 100Base-TX operation. For more information, see ["Ethernet](#page-40-2)  [Port" \(page 41\)](#page-40-2).
- **Infrared link:** The computer has an IrDA infrared link capable of transferring data at up to 4 Mbits per second. For more information, see ["Infrared Communication Link" \(page 46\).](#page-45-3)
- **Wireless LAN:** An AirPort Card wireless LAN module is available as a configure-to-order option or as a user-installable upgrade. For more information, see ["AirPort Card Wireless LAN Module" \(page 43\).](#page-42-2)
- **Sound:** The computer has a built-in microphone and stereo speakers as well as a stereo headphone jack. See ["Sound System" \(page 68\)](#page-67-2)
- **Keyboard:** The keyboard has an embedded numeric keypad and inverted-T arrow keys. Some of the function keys are used to control the display brightness and speaker volume; the other function keys are programmable by the user. See ["Keyboard" \(page 53\).](#page-52-3)

- **Trackpad:** The integrated trackpad includes tap/double tap and drag features. For more information, see ["Trackpad" \(page 53\).](#page-52-4)
- **Weight:** The computer weighs 2.4 kg (5.3 pounds).
- **Size:** The computer is 341 mm (13.4 inches) wide, 241 mm (9.49 inches) deep, and 26.3 mm ( 1.04 inches) thick.

#### **Note**

The PowerBook G4 computer does not have an expansion bay. ◆

# <span id="page-14-0"></span>**Appearance**

The PowerBook G4 computer has a new enclosure that is thinner than previous PowerBook computers. [Figure 1-1](#page-15-0) is a front view. [Figure 1-2](#page-16-0) is a back view showing the I/O ports.

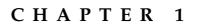

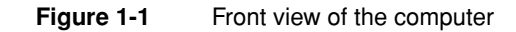

<span id="page-15-0"></span>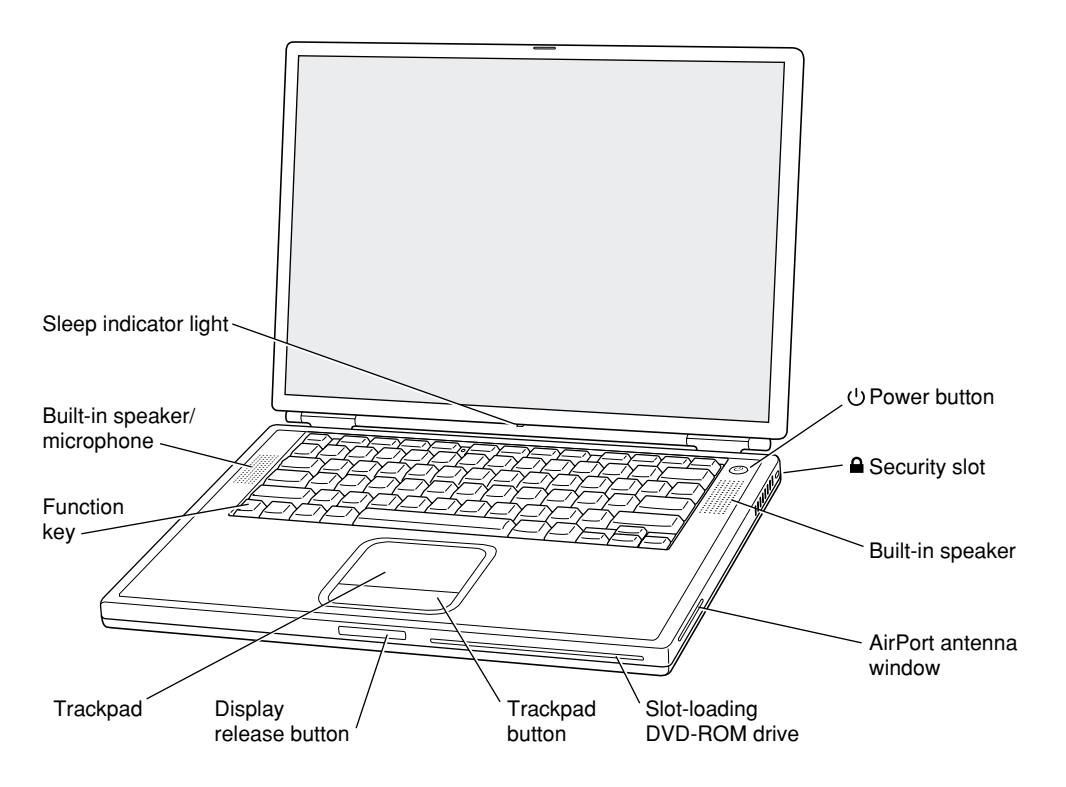

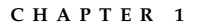

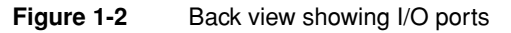

<span id="page-16-0"></span>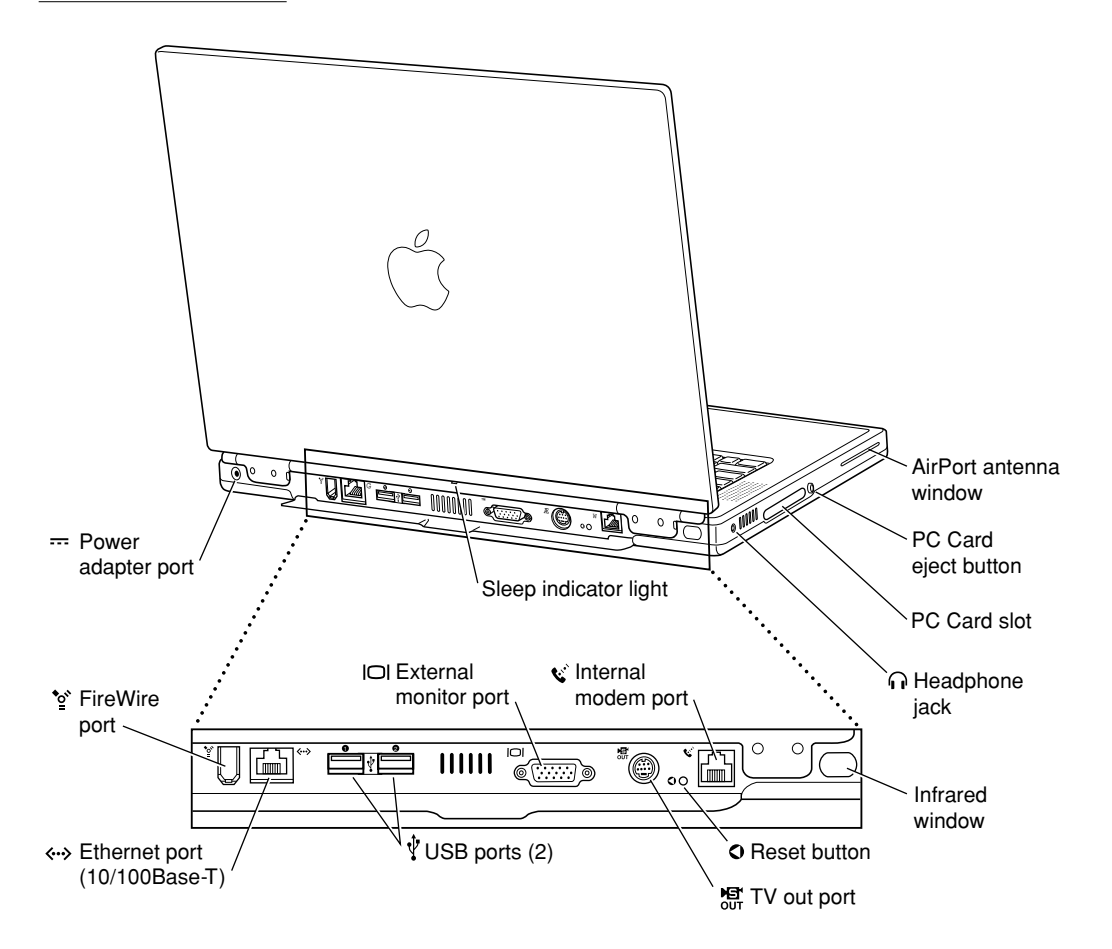

# <span id="page-17-0"></span>Peripheral Devices

In addition to the devices that are included with the computer, several peripheral devices are available separately:

- The AirPort Card wireless module is available separately as a user-installable option.
- The AirPort Base Station is available separately for use with one or more AirPort-enabled computers.
- The PowerBook Intelligent Lithium Ion Battery is available separately as an additional or replacement battery.
- The PowerBook 45W AC Adapter, which comes with the computer, is also available separately. The adapter can recharge the internal battery in less than five hours while the computer is running or less than three hours while the computer is shut down or in Sleep mode.

# <span id="page-17-1"></span>System Software 1

Here are a few items of interest about the system software on the PowerBook G4 computer.

# <span id="page-17-2"></span>Mac  $OS$  9.1

The PowerBook G4 computer comes with Mac OS 9.1 installed. This version of Mac OS 9 has a new file arrangement that simplifies the root directory and helps to prepare the user for the transition to Mac OS X.

The new file layout has fewer folders at the root level. In fact, it has only three: System, Documents, and Applications (Mac OS 9).

There are more folders under Applications (Mac OS 9), including Utilities, Assistants, and Internet Utilities.

Files that formerly resided in the Internet Applications folder are now found in the Applications folder.

For the latest information about Mac OS 9.1, see the references listed in ["Mac OS 9" \(page 82\).](#page-81-3)

# <span id="page-18-0"></span>ROM In RAM

System software on all current Macintosh models uses a design based on ROM in RAM and Open Firmware. With this approach, the ROM on the main logic board contains only the Open Firmware code needed to initialize the hardware and load an operating system. The rest of the system code that formerly resided in the Mac OS ROM is loaded into RAM from disk or from the network. For more information, see the references listed in ["ROM-in-RAM Architecture"](#page-82-2)  [\(page 83\)](#page-82-2) and ["Open Firmware" \(page 83\)](#page-82-3).

# <span id="page-18-1"></span>Machine Identification

Instead of reading the box flag or the model string and then making assumptions about the computer's features, applications that need to find out the features of the machine should use the Name Registry and Gestalt calls to test for the features they require.

<span id="page-18-3"></span>Asset management software that reports the kind of machine it is run on can obtain the value of the property at Devices:device-tree:compatible in the Name Registry. The model string is the first program-useable string in the array of C strings in the compatible field. For the PowerBook G4 computer, the value of the model property is PowerBook3,2.

The string obtained from the compatible property cannot be displayed to the computer user. If it is available, you can use the result from calling Gestalt ('mnam', &result) where result is a string pointer. This call returns a Pascal style string that can be displayed to the user.

# <span id="page-18-2"></span>Power Saving Modes

The PowerBook G4 computer meets the following power saving standards:

- Energy Saver
- Energy Star (US)
- Blue Angel (Germany)

#### **CHAPTER 1**

Introduction

To meet those standards, the default configuration of the computer must draw less than 7 watts in Sleep mode and less than 5 watts when the computer is off, while plugged into the AC adapter and with the battery removed.

#### <span id="page-19-0"></span>**PowerStep**

PowerStep is a technique that allows the user or an application to change the processor's clock speed, either slowing down to conserve power or speeding up when more speed is needed. The system software includes a new Energy Services Library that provides the API that allows applications to change the speed setting.

On the PowerBook G4 computer, the slower clock speed is 100 MHz slower than the rated speed: 300 MHz on a 400-MHz model, 400 MHz on a 500 MHz model.

The user interface for this feature is a check box labeled Reduce Processor Speed in the Advanced Settings panel of the Energy Saver control panel.

#### <span id="page-19-1"></span>Power Manager

The Power Manager software controls the processor and the other hardware components so as to conserve power. Power Manager version 2.0 implements common power management policy across all Macintosh models by means of the Power Plugin component. Although the current public Power Manager interfaces will be maintained for application compatibility, this is a major revision that may affect developers. For information about API changes in Power Manager 2.0, refer to Technote 1190, *Power Manager 2.0.* To obtain the TechNote, see the reference at ["Apple Technotes" \(page 81\).](#page-80-4)

#### <span id="page-19-2"></span>Operating Modes 1

With the new power management architecture, the following operating modes are defined:

- **Run Single:** The processor is running at maximum processing capacity.
- **Idle:** The system is idling with the main processor stopped in Nap mode. All clocks are running; the system can return to running code within a few nanoseconds. Cache coherency is maintained in this level of idle.
- **Sleep:** The system is completely shut down, with only the DRAM state preserved for quick recovery. All processors are powered off with their state

#### **CHAPTER 1**

Introduction

preserved in DRAM. All clocks in the system are suspended except for the 32.768 Khz timebase crystal on the PMU99 IC.

The computer automatically enters Idle mode after several seconds of inactivity. If the computer is attached to a network, it is able to respond to service requests and other events directed to the computer while it is in Idle mode.

While it is connected to an AC power supply, the computer can also respond to network activity when it is in Sleep mode. The user can enable this by selecting Wake-on-LAN in the Energy Saver control panel.

<span id="page-22-3"></span><span id="page-22-0"></span>This chapter describes the architecture of the PowerBook G4 computer. It includes information about the major components on the main logic board: the microprocessor, the other main ICs, and the buses that connect them to each other and to the I/O interfaces.

# <span id="page-22-1"></span>Block Diagram and Buses 2

This section is an overview of the major ICs and buses on the computer's main logic board.

### <span id="page-22-2"></span>**Block Diagram**

[Figure 2-1](#page-23-0) is a simplified block diagram of the main logic board. The diagram shows the input and output connectors, the main ICs, and the buses that connect them together.

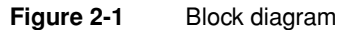

<span id="page-23-0"></span>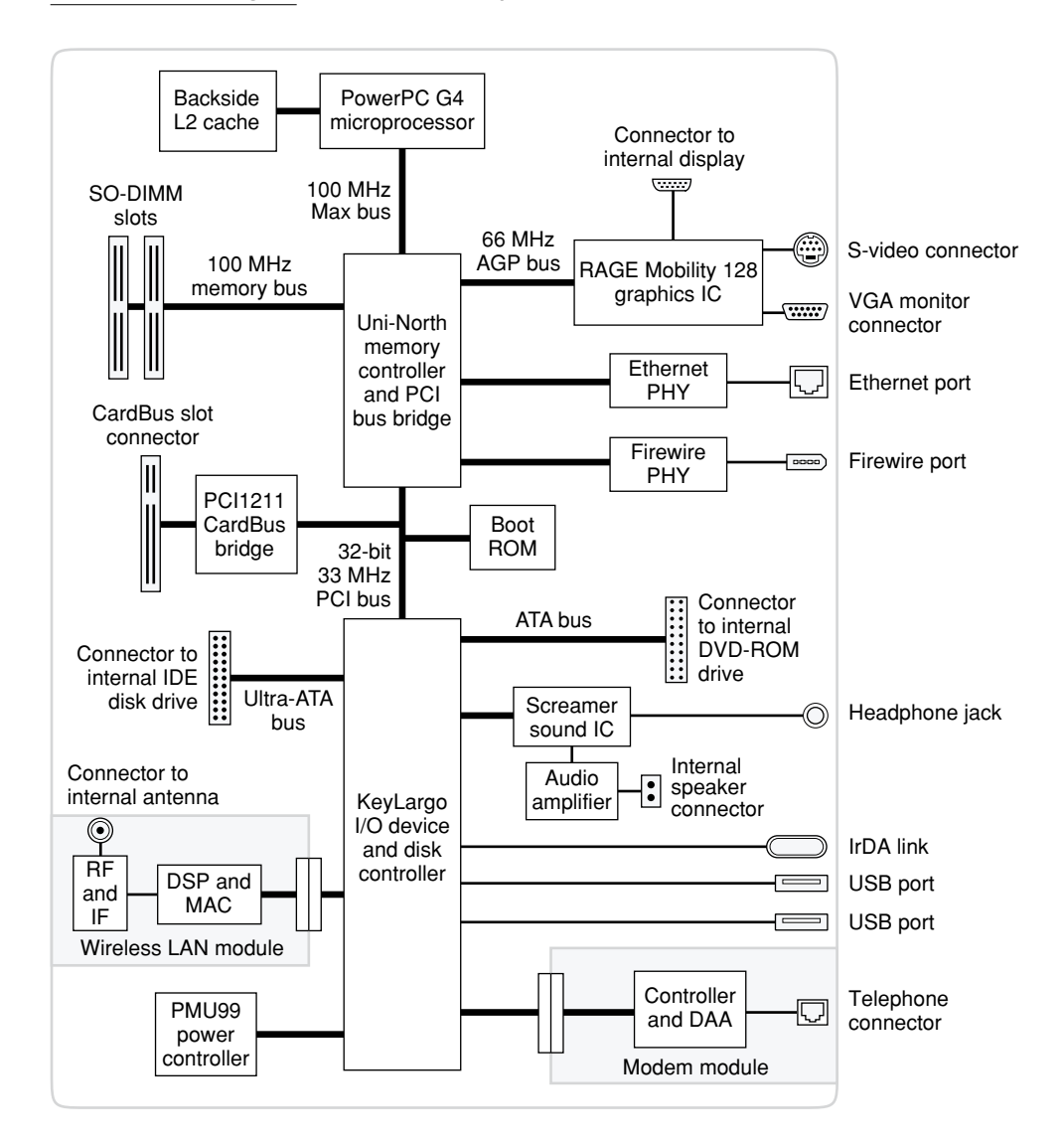

# <span id="page-24-0"></span>Main ICs and Buses 2

The architecture of the PowerBook G4 computer is designed around the PowerPC G4 microprocessor and two custom ICs: the Uni-N memory controller and bus bridge, and the KeyLargo I/O device controller. Those three ICs occupy the center of the block diagram.

The PowerPC G4 microprocessor is connected to the Uni-N memory controller and bus bridge IC by a MaxBus bus with 64 data lines and a bus clock speed of 100 MHz. The Uni-N IC has other buses that connect with the KeyLargo IC, the main system RAM, and the graphics IC. The buses implemented by the Uni-N IC are summarized in [Table 2-1](#page-26-2), which is in the section ["Memory Controller and](#page-25-1)  [Bus Bridge".](#page-25-1)

The Uni-N IC is connected to the KeyLargo I/O controller IC by a 32-bit PCI bus with a bus clock speed of 33 MHz. That bus also connects to the Boot ROM and the CardBus controller. The KeyLargo IC has other buses that connect with the hard disk drive and the CD-ROM or DVD-ROM drive, the power controller IC, the sound IC, the internal modem module, and the optional wireless LAN module.

<span id="page-24-3"></span>Each of the components listed here is described in one of the following sections.

# <span id="page-24-1"></span>Microprocessor and Cache

The microprocessor communicates with the rest of the system by way of a 100-MHz, 64-bit MaxBus bus to the Uni-N IC. The microprocessor has a separate backside bus to its second-level cache.

### <span id="page-24-2"></span>PowerPC G4 Microprocessor

The PowerPC G4 microprocessor used in the Power Mac G4 computer has many powerful features, including a new pipelined system bus that is more efficient than the system bus on the PowerPC G3 microprocessors. The new bus design, called MaxBus, allows for much greater efficiency of bus utilization than was possible with the previous design.

#### **CHAPTER 2**

#### **Architecture**

Features of the PowerPC G4 include:

- 32-bit PowerPC implementation
- superscalar PowerPC core
- Velocity Engine (AltiVec technology): 128-bit-wide vector execution unit
- <span id="page-25-2"></span>■ dual 32 KB instruction and data caches (the same as PowerPC G3)
- support for up to 2 MB backside L2 cache
- on-chip L2 tag storage (twice as much as PowerPC G3)
- high bandwidth MaxBus (also compatible with 60x bus)
- fully symmetric multiprocessing capability

The PowerPC G4 microprocessor in the PowerBook G4 computer runs at a clock speed of 400 or 500 MHz.

### <span id="page-25-0"></span>Backside Cache 2

The data storage for the backside L2 cache consists of 1 MB of fast static RAM on the processor module. The controller and tag storage for the backside cache are built into the microprocessor. The cache controller includes bus management and control hardware that allows the cache to run at a sub-multiple of the processor's clock speed, rather than at the clock speed of the main system bus. The ratio of the clock speeds of the microprocessor and the backside cache is 2:1.

# <span id="page-25-1"></span>Memory Controller and Bus Bridge 2

The Uni-N memory controller and bus bridge IC provides cost and performance benefits by combining several functions into a single IC. It contains the memory controller, the PCI bus bridge, the Ethernet and FireWire interfaces, and the AGP interface.

Each of the separate communication channels in the Uni-N IC can operate at its full capacity without degrading the performance of the other channels.

#### **CHAPTER 2**

**Architecture** 

In addition to the four buses listed in [Table 2-1,](#page-26-2) the Uni-N IC also has separate interfaces to the physical layer (PHY) ICs for Ethernet and FireWire, and an I2C interface that is used for configuring the memory subsystem.

#### <span id="page-26-2"></span>Table 2-1 Buses supported by the Uni-N IC

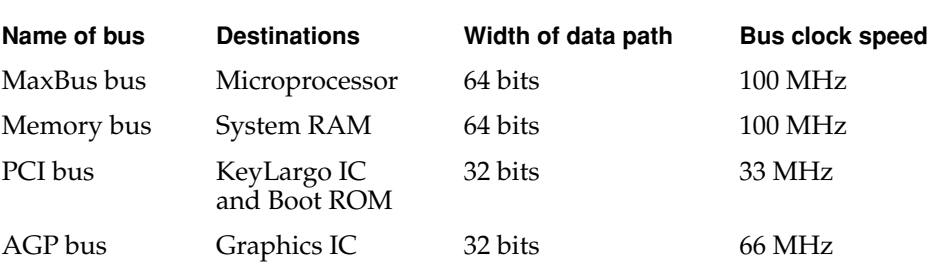

<span id="page-26-3"></span>The microprocessor and the I/O controller IC are described in their own sections. The following sections describe the other subsystems that are connected to the Uni-N IC.

# <span id="page-26-0"></span>System RAM

The memory subsystem in the PowerBook G4 computer supports two slots for 144-pin SO-DIMMs (small-outline dual inline memory modules). The data bus to the RAM and DIMM is 64 bits wide, and the memory interface is synchronized to the MaxBus bus interface at 100 MHz. See ["RAM Expansion](#page-72-3)  [Slots" \(page 73\).](#page-72-3)

### <span id="page-26-1"></span>Boot ROM

The boot ROM is connected to the Uni-N IC by way of the PCI bus plus three additional control signals: chip select, write enable, and output enable. The boot ROM is a 1 M by 8 bit device.

# <span id="page-27-0"></span>FireWire Controller 2

The Uni-N IC includes an IEEE 1394a FireWire controller with a maximum data rate of 400 Mbits (50MB) per second. The Uni-N IC provides DMA (direct memory access) support for the FireWire interface.

The controller in the Uni-N IC implements the FireWire link layer. A physical layer IC, called a PHY, implements the electrical signalling protocol of the FireWire interface and provides the electrical signals to the port. For more information, see ["FireWire Connector" \(page 39\)](#page-38-3).

## <span id="page-27-1"></span>Ethernet Controller 2

The Uni-N IC includes an Ethernet media access controller (MAC) that implements the Link layer. The Uni-N IC provides DB-DMA support for the Ethernet interface.

<span id="page-27-3"></span>The Ethernet controller in the Uni-N IC is connected to a PHY interface IC that provides the electrical signals to the port. The PHY is capable of operating in either 10-BaseT or 100-BaseTX mode: The actual speed of the link is automatically negotiated by the PHY and the bridge or router to which it is connected, in compliance with IEEE 802.3u-1995.

The PHY supports Auto-MDIX, which allows the use of straight-through cables in crossover situations (and conversely). For more information, see ["Ethernet](#page-40-2)  [Port" \(page 41\)](#page-40-2).

# <span id="page-27-2"></span>Video Display Subsystem 2

The graphics controller IC is an ATI RAGE Mobility 128. Along with 8 MB of on-chip SDRAM, the graphics IC contains 2D and 3D acceleration engines, front-end and back-end scalers, a CRT controller, and an AGP 2X bus interface with bus master capability.

The features of the RAGE Mobility 128 include

- 8 MB of embedded video SDRAM
- 2D and 3D graphics acceleration
- video acceleration
- support for MPEG decoding

- support for dual-display mode
- composite video output for a TV monitor

The interface between the graphics IC and the rest of the system is an AGP 2X (accelerated graphics port, double speed) bus on the Uni-N IC. To give the graphics IC fast access to system memory, the AGP bus has separate address and data lines and supports deeply pipelined read and write operations. The AGP bus has 32 data lines and a clock speed of 66 MHz.

The graphics IC uses a graphics address remapping table (GART) to translate AGP logical addresses into physical addresses. The graphics driver software can allocate memory in both the on-chip SDRAM and the main memory.

The graphics IC supports the built-in flat-panel display and an external monitor. The external monitor can either mirror the built-in display or show additional desktop space (dual-display mode). For information about the displays and supported resolutions, see ["Flat Panel Display" \(page 62\)](#page-61-2) and ["External Monitors" \(page 63\).](#page-62-1)

# <span id="page-28-0"></span>I/O Controller 2

The I/O controller IC in the PowerBook G4 computer is a custom IC called KeyLargo. It provides the interface and control signals for the following devices:

- the internal hard drive
- the DVD-ROM drive
- the USB ports
- the built-in modem
- the sound codec IC
- the power manager IC
- the infrared link
- the optional wireless LAN module

# <span id="page-29-0"></span>DMA Support

The KeyLargo IC provides DB-DMA (descriptor-based direct memory access) support for the following I/O channels:

- Ultra DMA ATA interface to the the internal hard drive
- modem slot interface to the built-in modem
- DAV channel to the sound IC

The DB-DMA system provides a scatter-gather process based on memory resident data structures that describe the data transfers. The DMA engine is enhanced to allow bursting of data files for improved performance.

### <span id="page-29-1"></span>Interrupt Support

The KeyLargo IC has an interrupt controller (MPIC) that handles interrupts generated within the IC as well as external interrupts, such as those from the Ethernet and FireWire controllers.

### <span id="page-29-2"></span>USB Interface

The KeyLargo IC implements two independent USB controllers (root hubs), each of which is connected to one of the ports on the back panel of the computer. The use of two independent controllers allows both USB ports to support high data rate devices at the same time with no degradation of their performance. If a user connects a high-speed (12 Mbps) device to one port and another high-speed device to the other, both devices can operate at their full data rates.

The two external USB connectors support USB devices with data transfer rates of 1.5 Mbps or 12 Mbps. For more information about the connectors, see ["USB](#page-34-5)  [Connectors" \(page 35\).](#page-34-5)

USB devices connected to the PowerBook G4 computer are required to support USB-suspend mode as defined in the USB specification. Information about the operation of USB-suspend mode on Macintosh computers is included in the *Mac OS USB DDK API Reference*. That document is part of Apple's USB DDK and is available on the World Wide Web, at:

[http://developer.apple.com/techpubs/hardware/DeviceManagers/usb/](http://developer.apple.com/techpubs/hardware/DeviceManagers/usb/usb.html) usb.html

The USB ports on the PowerBook G4 computer comply with the Universal Serial Bus Specification 1.1 Final Draft Revision. The USB controllers comply with the Open Host Controller Interface (OHCI) specification.

# <span id="page-30-0"></span>Ultra DMA Interface

The KeyLargo IC provides an Ultra DMA IDE (integrated drive electronics) channel that is connected to the internal hard disk drive. The KeyLargo IC provides DB-DMA (descriptor-based direct memory access) support for the Ultra DMA interface.

The Ultra DMA IDE interface, also called Ultra-DMA/66 and ATA-4, is an improved version of the EIDE interface.

The internal hard disk drive is connected as device 0 (master) in an ATA Device  $0/1$  configuration.

# <span id="page-30-1"></span>EIDE Interface

The KeyLargo IC provides an EIDE interface (ATA bus) that supports the the DVD-DOM drive and the wireless LAN module. The DVD-ROM drive is an ATAPI drive and is connected as device 0 (master) in an ATA Device 0/1 configuration.

# <span id="page-30-2"></span>Modem Support

The KeyLargo IC has a Macintosh serial port that is the interface to the modem connector. The KeyLargo IC provides DB-DMA support for the modem interface. The modem provides analog call progress signals to the Screamer sound IC.

The internal hardware modem is a separate module that contains the modem ICs (controller and datapump) and the interface to the telephone line (DAA). For more information about the modem, see ["Internal Modem" \(page 42\)](#page-41-1).

# <span id="page-30-3"></span>Sound IC Support

The KeyLargo IC has a traditional DAV port that connects to the Screamer [sound IC. The KeyLargo IC provides DB-DMA support for the DAV port.](http://developer.apple.com/techpubs/hardware/DeviceManagers/usb/usb.html) 

The Screamer sound IC is an audio codec with added input and output controls. It is a 16-bit device with two analog stereo input channels and two analog stereo output channels. Either stereo pair of input channels can be selected for digitization by the internal A-to-D converter.

For a description of the features of the sound system, see ["Sound System"](#page-67-2)  [\(page 68\)](#page-67-2).

# <span id="page-31-0"></span>Power Controller

The power management controller in the PowerBook G4 computer is a custom IC called the PMU99. It supports several power-saving modes of operation, including idle, doze, and sleep. For more information, see ["Power Saving](#page-18-3)  [Modes" \(page 19\).](#page-18-3)

# <span id="page-31-1"></span>Infrared Link Interface 2

The controller for the infrared link is part of the KeyLargo IC. The IR transceiver is connected to a serial port on the KeyLargo IC. For information about the operation of the infrared link, see ["Infrared Communication Link" \(page 46\)](#page-45-3).

# <span id="page-31-2"></span>AirPort Card Interface

The interface between the AirPort Card wireless LAN module and the KeyLargo IC is a subset of the PCMCIA interface.

The AirPort Card contains a media access controller (MAC), a digital signal processor (DSP), and a radio-frequency (RF) section. The card has a connector for the cable to the antennas.

Two antennas are built into the computer's case. To improve reception, a diversity module between the antennas and the connector measures the signal strength from both antennas and sends the stronger one to the card.

The design of the AirPort Card is based on the IEEE 802.11 standard. The card transmits and receives data at up to 11 Mbps and is compatible with older systems that operate at 1 or 2 Mbps. For information about its operation, see ["AirPort Card Wireless LAN Module" \(page 43\).](#page-42-2)

# <span id="page-32-0"></span>CardBus Controller IC 2

The interface to the PC Card slot is connected to the PCI bus. The CardBus controller IC is a PCI1211 device made by Texas Instruments. It supports both 16-bit PC Cards and 32-bit CardBus Cards.

# <span id="page-34-4"></span><span id="page-34-3"></span><span id="page-34-0"></span>Devices and Ports

<span id="page-34-5"></span>This chapter describes both the built-in I/O devices and the ports for connecting external I/O devices. Each of the following sections describes an I/O port or device.

# <span id="page-34-1"></span>**USB Ports**

The PowerBook G4 computer has two Universal Serial Bus (USB) ports that can be used to connect additional I/O devices such as a USB mouse, printers, scanners, and low-speed storage devices.

For more information about USB on the Macintosh computer, refer to the references at ["USB Interface" \(page 85\).](#page-84-3)

### <span id="page-34-2"></span>**USB Connectors**

The USB ports use USB Type A connectors, which have four pins each. Two of the pins are used for power and two for data. [Figure 3-1](#page-35-1) is an illustration of a Type A port and matching connector. [Table 3-1](#page-35-2) shows the pin assignments.

Devices and Ports

<span id="page-35-1"></span>**Figure 3-1** USB Type A port

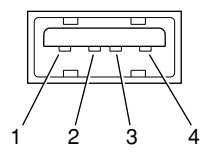

<span id="page-35-2"></span>**Table 3-1** Pin assignments on the USB port

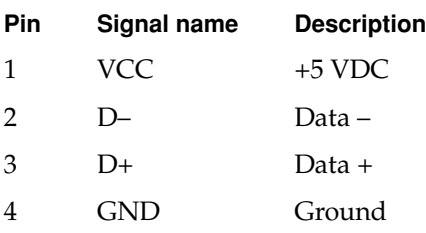

The computer provides 5-volt power at 500 mA for each of the two ports.

The USB ports support both low-speed and high-speed data transfers, at up to 1.5 Mbits per second and 12 Mbits per second, respectively. High-speed operation requires the use of shielded cables.

The PowerBook G4 computer comes with version 1.3 of the Macintosh USB system software, which supports all four data transfer types defined in the USB specification.

USB devices can provide a remote wakeup function for the computer. The USB root hub in the computer is set to support remote wakeup whenever a device is attached to the bus.

### <span id="page-35-0"></span>Booting from a USB Device

The PowerBook G4 computer can boot from a USB storage device that follows the USB Mass Storage Class specification.

Class drivers are software components that are able to communicate with many USB devices of a particular kind. If the appropriate class driver is present, any number of compliant devices can be plugged in and start working immediately
without the need to install additional software. The Mac OS for the PowerBook G4 computer includes USB Mass Storage Support 2.0, a class driver that supports devices that meet the USB Mass Storage Class specification.

# USB Compatibility Issues

The USB ports take the place of the ADB and serial I/O ports found on earlier Macintosh computers, but they do not function the same way. The following sections describe the differences.

["ADB Compatibility"](#page-36-0)

["Serial Port Compatibility"](#page-37-0)

["Not for Networking"](#page-37-1)

## <span id="page-36-0"></span>ADB Compatibility 3

Apple provides an ADB/USB shim to support processes that control ADB devices by making calls to the ADB Manager and the Cursor Device Manager. The ADB/USB shim makes it possible for processes that support an ADB keyboard to work with the USB keyboard equivalent.

For example, the ADB/USB shim allows applications to set the caps lock and num lock LEDs on the Apple USB keyboard. The ADB/USB shim also allows the Cursor Device Manager to support a USB mouse.

Keyboards other than the Apple USB keyboard can be used with the PowerBook G4 computer, but they will be treated as having an ADB device ID of 2.

#### **IMPORTANT**

The ADB/USB shim does not support USB devices other than the Apple USB keyboard and mouse. ▲

## **Note**

The ADB/USB shim is built into the Mac OS ROM image on the PowerBook G4 computer, as it is on all Power Macintosh systems that have USB ports. ◆

## <span id="page-37-0"></span>Serial Port Compatibility

The system software includes a serial shim, called SerialShimLib, that enables processes that use the Communications Toolbox CRM (Communications Resource Manager) to find and use a USB modem device. For more information about the shim, and a sample modem driver that shows how to use it, please refer to the Mac OS USB DDK, available from the Apple Developer Development Kits page on the World Wide Web, at

http://developer.apple.com/sdk/

Apple also provides a USB Communication Class driver, so modem vendors whose devices comply with the USB Communication Class specification do not need to write their own vendor-specific USB class drivers. For more information, see the references at ["USB Interface" \(page 85\)](#page-84-0).

## <span id="page-37-1"></span>Not for Networking

USB is a serial communications channel, but it does not replace LocalTalk functionality on Macintosh computers; you cannot connect two Macintosh computers together using the USB. The best method for networking PowerBook computers is through the built-in Ethernet port.

# FireWire Port 3

The PowerBook G4 computer has one external FireWire IEEE 1394 port. The FireWire port

- supports serial I/O at 100, 200, and 400 Mbps (megabits per second)
- provides up to 6 watts of power when the computer system is on
- accepts external power input from the bus
- supports booting the system from a mass storage device
- supports target disk mode

The FireWire hardware and software provided with the PowerBook G4 computer are capable of all asynchronous and isochronous transfers defined by IEEE standard 1394.

# FireWire Connector 3

The FireWire connector has six contacts, as shown in [Figure 3-2](#page-38-0). The connector pin assignments are shown in [Table 3-2.](#page-38-1)

**Figure 3-2** FireWire connector

<span id="page-38-0"></span>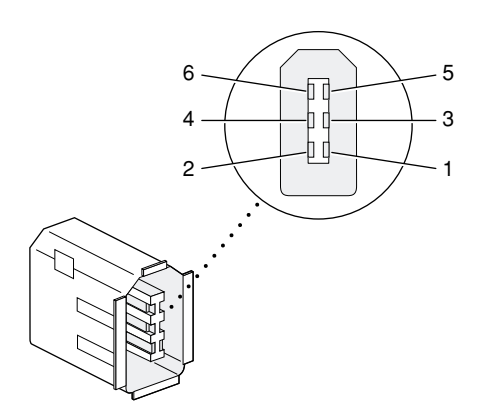

<span id="page-38-1"></span>**Table 3-2** Pin assignments on the FireWire connector

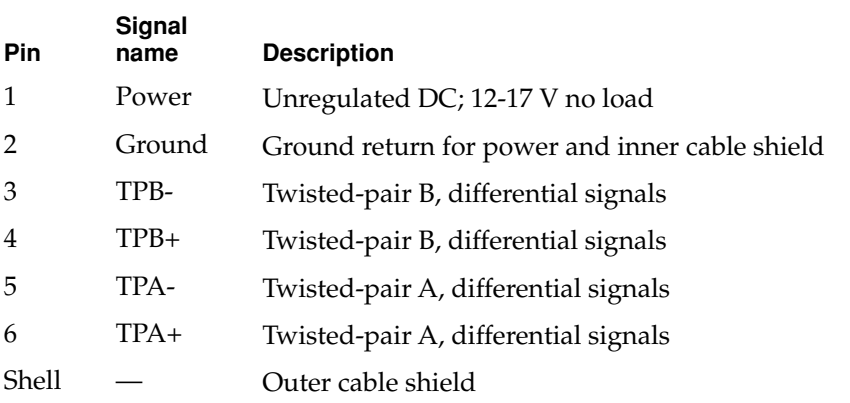

When the computer is on, the power pin provides a maximum voltage of 16 V (no load) and up to 6 W power. Maximum current is 0.5 A and is controlled by an auto-resetting fuse.

Pin 2 of the 6-pin FireWire connector is ground for both power and the inner cable shield. If a 4-pin connector is used on the other end of the FireWire cable, its shell should be connected to the wire from pin 2.

The signal pairs are crossed in the cable itself so that pins 5 and 6 at one end of the cable connect with pins 3 and 4 at the other end. When transmitting, pins 3 and 4 carry data and pins 5 and 6 carry clock; when receiving, the reverse is true.

# FireWire Device Programming 3

Developers of FireWire peripherals are required to provide device drivers. A driver for DV (digital video) is included in QuickTime 4.0.

The PowerBook G4 computer can boot from a FireWire storage device that implements SBP-2 (Serial Bus Protocol) with the RBC (reduced block commands) command set. Detailed information is available only under non-disclosure agreement; contact Developer Technical Support at dts@apple.com.

For additional information about the FireWire interface and the Apple APIs for FireWire device control, refer to the resources listed at ["FireWire Interface"](#page-85-0)  [\(page 86\)](#page-85-0).

# **Target Disk Mode**

One option at boot time is to put the computer into a mode of operation called Target Disk mode. This mode is similar to SCSI Disk mode on a PowerBook computer equipped with a SCSI port, except it uses a FireWire connection instead of a special SCSI cable.

When the PowerBook G4 computer is in Target Disk mode and connected to another Macintosh computer by a FireWire cable, the PowerBook G4 computer operates like a FireWire mass storage device with the SBP-2 (Serial Bus Protocol) standard. Target Disk mode has two primary uses:

- high-speed data transfer between computers
- diagnosis and repair of a corrupted internal hard drive

Devices and Ports

The PowerBook G4 computer can operate in Target Disk Mode as long as the other computer has a FireWire port and FireWire software 2.3.3 or newer.

#### **IMPORTANT**

For Target Disk Mode, only the PowerBook and the host Macintosh computer can be connected to the FireWire bus. Any other FireWire devices must be disconnected. ▲

To put the computer into Target Disk mode, the user holds down the T key while the computer is starting up. When Open Firmware detects the T key during the boot process, it transfers control to special Open Firmware code.

To take the computer out of Target Disk mode, the user presses the power button.

For more information about Target Disk mode, see the section "Target Mode" in Technote 1189, *The Monster Disk Driver Technote*. The technote is available on the Technote website at

<http://developer.apple.com/technotes/>

# **Ethernet Port**

The PowerBook G4 computer has a built-in 10/100 Mbps Ethernet port. The user can connect it to either a 10Base-T or a 100Base-TX hub; the port will automatically sense which type of hub is connected.

The connector for the Ethernet port is a short, shielded RJ-45 connector on the back of the computer. [Table 3-3](#page-40-0) shows the signals and pins on the connector.

<span id="page-40-0"></span>**Table 3-3** Signals on the Ethernet connector

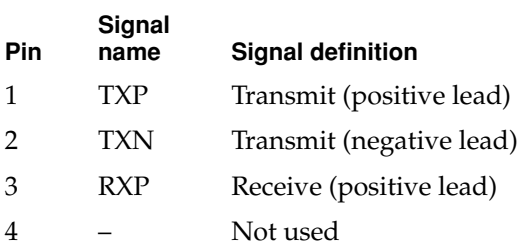

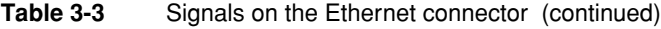

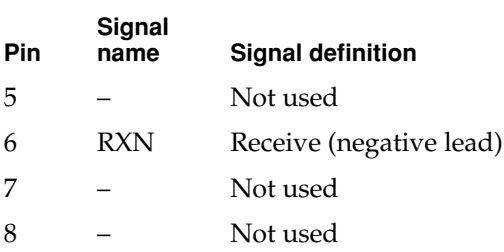

The Ethernet port on the PowerBook G4 computer supports Auto-MDIX: It switches between MDI (Medium Dependent Interface) and MDI-X operation automatically, so it can be connected to another device by either a straight-through cable or a cross-over cable.

The Ethernet interface in the PowerBook G4 computer conforms to the ISO/IEC 802.3 specification, where applicable, and complies with IEEE specifications 802.3i (10Base-T) and 802.3u-1995 (100Base-T).

# Internal Modem 3

The PowerBook G4 computer comes with a built-in modem. The connector for the modem is an RJ-11 connector on the back of the computer.

The modem has the following features:

- modem bit rates up to 56 Kbps (supports K56 flex and V.90 modem standards)
- Group 3 fax modem bit rates up to 14.4 Kbps

The modem appears to the system as a serial port that responds to the typical AT commands. The modem provides a sound output for monitoring the progress of the modem connection.

# AirPort Card Wireless LAN Module 3

The PowerBook G4 computer supports the AirPort Card, an internal wireless LAN module. The AirPort Card is available as a configure-to-order option or as a user-installable upgrade through The Apple Store.

The AirPort Card can be used for local printer sharing, file exchange, internet access, and e-mail access.

The AirPort Card transmits and receives data at up to 11 Mbps. It is also interoperable with some older wireless LANs, as specified in ["Hardware](#page-43-1)  [Components" \(page 44\)](#page-43-1).

Wireless connection to the internet or a wired LAN requires a base station as the connection to the internet or a bridge between the wireless signals and a wired LAN. Software included with the AirPort Card enables a Macintosh computer that has an AirPort Card installed to act as a base station. The user also has the option of purchasing an AirPort Base Station that can be connected to the wired LAN or to a 56 Kbps hardware modem.

# Installing the AirPort Card 3

The space for the AirPort Card is accessible through the bottom of the computer's case. To install the card, you turn the computer over and remove the panel on the bottom, as shown in [Figure 3-3](#page-43-0).

<span id="page-43-0"></span>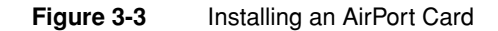

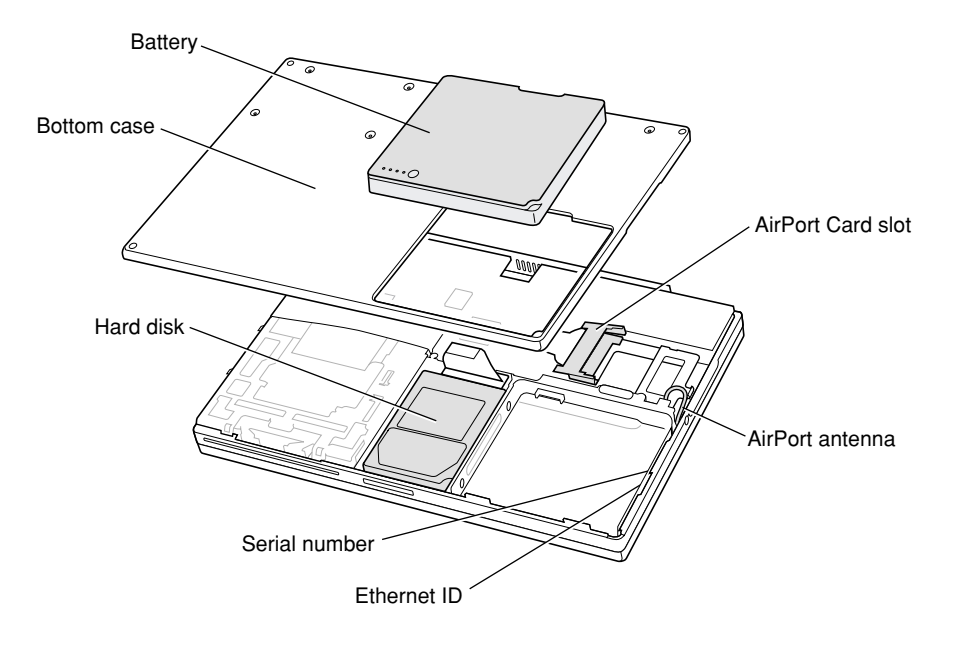

## Data Security

Three features of the AirPort Card help to maintain the security of data transmissions:

- The system uses direct-sequence spread-spectrum (DSSS) technology that uses a multi-bit spreading code that effectively scrambles the data for any receiver that lacks the corresponding code.
- The system can use a table of authentic network client ID values to verify each client's identity before granting access to the network.
- When communicating with a base station, the system encrypts the data using Wired Equivalent Privacy (WEP) with a 40-bit security key.

# <span id="page-43-1"></span>Hardware Components 3

The AirPort Card is a wireless LAN module based on the IEEE 802.11 standard and using direct-sequence spread-spectrum (DSSS) technology. It is

#### Devices and Ports

interoperable with PC-compatible wireless LANs that conform to the 802.11 standard and use DSSS.

The AirPort Card contains a media access controller (MAC), a digital signal processor (DSP), and a radio-frequency (RF) section. The antennas are built into the computer's case.

The MAC provides the data communication protocols and the controls for the physical layer.

The DSP provides the core physical layer functionality and controls the RF section. The DSP communicates with the MAC for data exchange, physical layer control, and parameter settings.

The RF section provides modulation and transmission of outgoing signals and reception and demodulation of incoming signals. Its power output when transmitting is nominally 31 mW.

When transmitting data, the DSP converts the outgoing data stream into a DSSS signal and sends it to the RF section. When receiving data, the DSP accepts incoming DSSS data from the RF section and converts it to a normal data stream.

Two antennas are connected to the AirPort Card. One antenna is always used for transmitting. Either of the two antennas may be used for receiving. Using a diversity technique, the DSP selects the antenna that gives the best reception.

## Software Components

Software that is provided with the AirPort Card includes

- AirPort Setup Assistant, a standalone assistant that takes users through the steps necessary to set up the AirPort Card, set up an AirPort Base Station, or set up a software base station.
- AirPort Application, an application that allows users to switch between wireless networks and to create and join peer-to-peer networks.
- AirPort Control Strip Module, which provides a signal strength indication and most of the functions of the AirPort Application.
- AirPort Admin, a utility for the advanced user. With it the user can edit the administrative and advanced settings for a hardware or software base station. It can also be used to determine the location for the base station that gives the best reception.

Devices and Ports

# Infrared Communication Link 3

The PowerBook G4 computer has a directed infrared (IR) communication link connected internally to a serial port on the KeyLargo IC. When the computer is placed within range of another device with an IR interface, it can send and receive serial data. Other devices with an IR interface include other IR-equipped PowerBook computers, IR-equipped desktop computers, handheld computing devices, and some digital call phones.

Operating range is 1 meter, and the devices must be positioned with their IR ports pointed toward each other within about 15 degrees.

The IR link in the PowerBook G4 computer supports the Infrared Data Association (IrDA) standard at up to 4.0 Mbps. The modulation method complies with the IrDA physical layer standard. For more information, see the reference at ["Infrared Interface" \(page 86\)](#page-85-1).

# Hard Disk Drive 3

The PowerBook G4 computer has an internal hard disk drive with a storage capacity of 10, 20, or 30 GB. The drive uses the extended IDE (integrated drive electronics) interface, which is also referred to as the ATA interface.

The implementation of the ATA interface on this computer is a subset of the ATA/ATAPI-4 specification (ANSI NCITS 317-1998 AT Attachment - 4 with Packet Interface Extension). That specification is maintained by the National Committee on Information Technology Standards (NCITS) Technical Committee T13.

The software that supports the internal hard disk is the same as that in previous PowerBook models with internal IDE drives and includes DMA support. For the latest information about that software, see *Technote #1098, ATA Device Software Guide Additions and Corrections.* The web page for Technote #1098 includes a link to a downloadable copy of *ATA Device Software Guide*.

To obtain the reference documents listed here, see the reference links at ["ATA](#page-84-1)  [Devices" \(page 85\)](#page-84-1).

# Hard Disk Dimensions 3

[Figure 3-4](#page-47-0) shows the maximum dimensions of the hard disk and the location of the mounting holes. The hard disk is the same physical size as the ones in the recent PowerBook G3 Series computers: only 12.7 mm (0.5 inches) high.

The minimum clearance between any conductive components on the drive and the bottom of the mounting envelope is 0.5 mm.

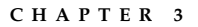

**Figure 3-4** Maximum dimensions of the internal hard disk

<span id="page-47-0"></span>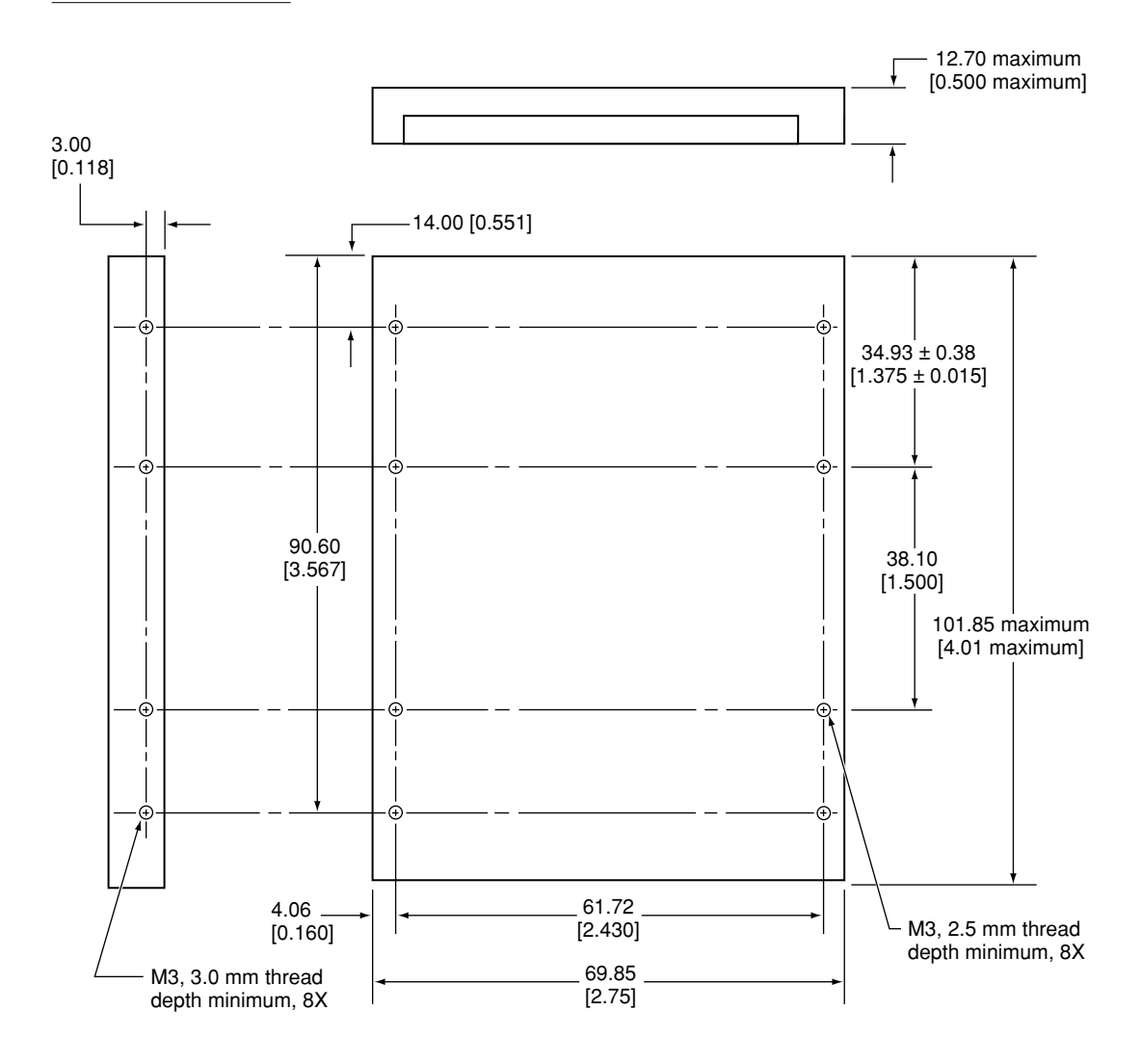

Note: Dimensions are in millimeters [inches].

# Hard Disk Connector 3

The internal hard disk has a 48-pin connector that carries both the ATA signals and the power for the drive. The connector has the dimensions of a 50-pin connector, but with one row of pins removed, as shown in [Figure 3-5.](#page-48-0) The remaining pins are in two groups: pins 1–44, which carry the signals and power, and pins 46–48, which are reserved. Pin 20 has been removed, and pin 1 is located nearest the gap, rather than at the end of the connector.

<span id="page-48-0"></span>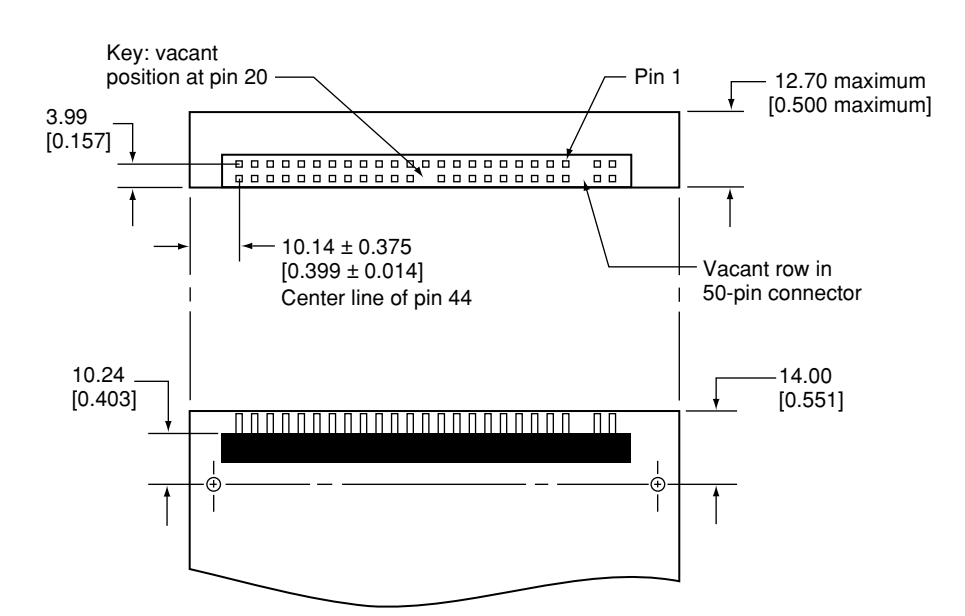

#### **Figure 3-5** Hard disk connector and location

## Signal Assignments

[Table 3-4](#page-49-0) shows the signal assignments on the 44-pin portion of the hard disk connector. A slash (/) at the beginning of a signal name indicates an active-low signal.

### <span id="page-49-0"></span>**Table 3-4** Pin assignments on the ATA hard disk connector

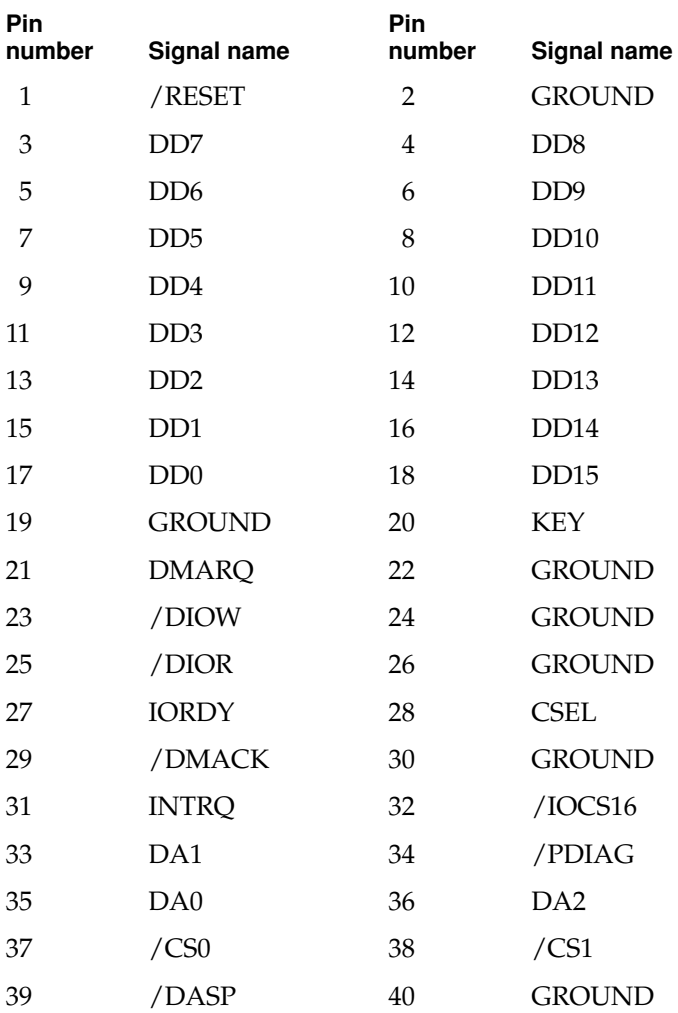

Devices and Ports

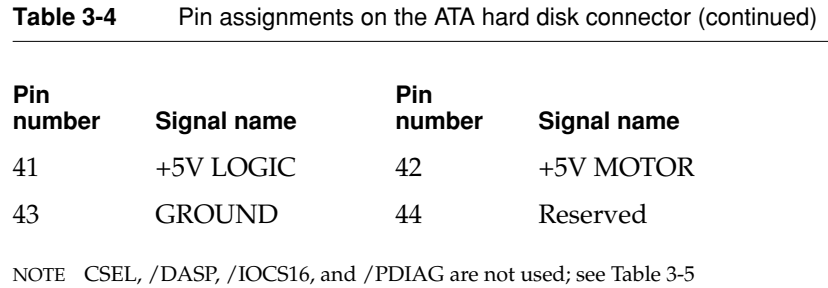

## ATA Signal Descriptions

[Table 3-5](#page-50-0) describes the signals on the ATA hard disk connector.

<span id="page-50-0"></span>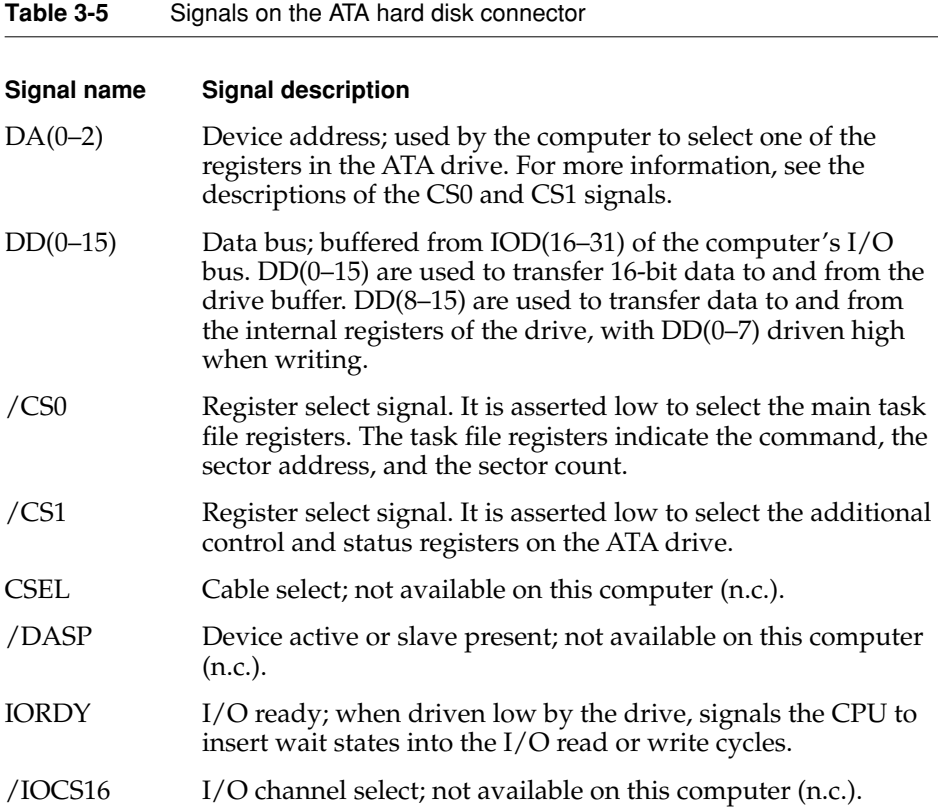

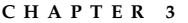

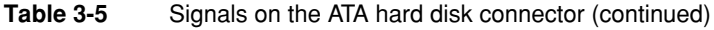

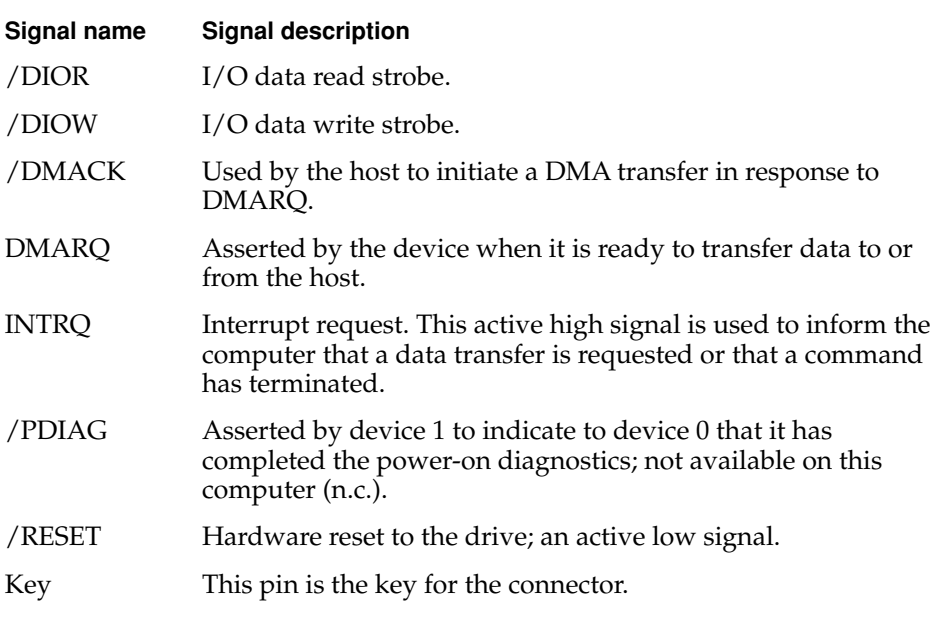

The built-in ATA devices and ATA devices in the expansion bay are separately connected to the I/O bus through bidirectional bus buffers.

# DVD-ROM Drive

The PowerBook G4 computer comes with a built-in DVD-ROM drive. The DVD-ROM drive uses slot loading. The drive is fully compatible with existing CD-ROM media; it supports CD-ROM at 24X speed maximum and DVD at 6x constant linear velocity (CLV). The DVD-ROM drive supports the following disc formats:

- DVD-ROM (one- or two-layer, one- or two-sided)
- Video DVD (one- or two-layer, one- or two-sided)
- $\blacksquare$  DVD-R (3.95 GB)
- DVD-RAM (read only)

- CD-ROM (Modes 1 and 2) and CD-ROM XA (Mode 2, Forms 1 and 2)
- CD-Audio, Photo CD, CD-RW (read only), CD-R (read only), and CD-Extra
- CD-I (Mode 2, Forms 1 and 2), CD-I Ready, and CD-I Bridge
- Video CD

Digital audio signals from the DVD-ROM can be played through the sound outputs under the control of the Sound Manager.

The DVD-ROM drive is an ATAPI drive and is connected as device 0 (master) in an ATA Device 0/1 configuration.

# **Trackpad**

The pointing device in the PowerBook G4 computer is a trackpad. The trackpad is a solid-state device that emulates a mouse by sensing the motions of the user's finger over its surface and translating those motions into ADB commands.

The user makes selections either by pressing the trackpad button (below the trackpad) or by tapping and double tapping on the pad itself. The trackpad responds to one or two taps on the pad itself as one or two clicks of the button. The user can tap and drag on the trackpad in much the same manner as clicking and dragging with the mouse. The tap and double tap functions are optional; the user activates or deactivates them by means of the Trackpad control panel.

# Keyboard

The keyboard is a compact, low-profile design with a row of function keys and inverted-T cursor motion keys.

# Removing the Keyboard

The keyboard is removable to allow access to the internal components and expansion connectors inside the computer. The keyboard is held in place by a locking screw and two latches.

The keyboard locking screw is a slotted screw that is part of the Num Lock LED, which is located between the F4 and F5 function keys. The computer is shipped with the locking screw in the unlocked position. If the locking screw is in the locked position, turning the screw 180° unlocks the keyboard.

The two latches are between the ESC key and the F1 key and between the F8 and F9 keys. The user can release the latches by pulling them toward the front of the computer.

# Changing the Operation of the Keyboard

Several of the keys on the keyboard have more than one mode of operation.

- Function keys F1–F6 can also control the display brightness, speaker volume, and the Num Lock function.
- $\blacksquare$  The other function keys can be set by the user to open applications, documents, or AppleScripts.
- Certain control keys can be used as page-control keys.
- The keys on the right side of the keyboard can be used as a numeric keypad.

The next sections describe these groups of keys and the way their alternate modes of operation are selected by using the Fn key, the Num Lock key, and the Function Keys checkbox in the Keyboard control panel.

## Keyboard Illustrations 3

[Figure 3-6](#page-54-0) shows the actual appearance of the keyboard. [Figure 3-7](#page-55-0) shows the alternate modes of operation of the function and control keys. [Figure 3-8](#page-56-0) shows the embedded numeric keypad.

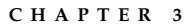

<span id="page-54-0"></span>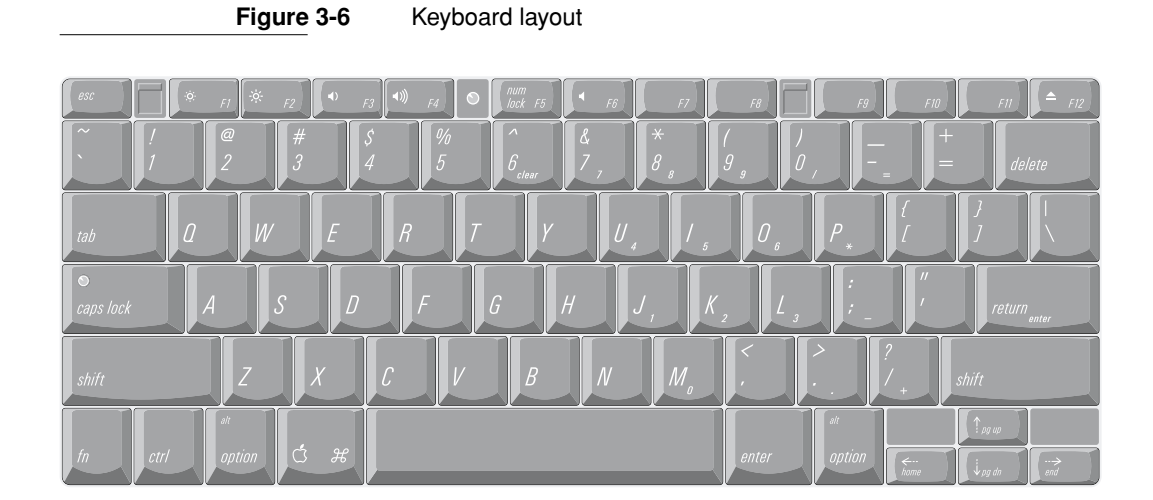

[Figure 3-7](#page-55-0) and [Figure 3-8](#page-56-0) include duplicate versions of some keys in order to show their alternate modes of operation. In some cases, the alternate key captions shown in the figures do not appear on the keyboard. For the actual appearance of the keyboard, refer to [Figure 3-6](#page-54-0).

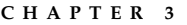

## **Figure 3-7** Alternate operations of function and control keys

fn key is down and checkbox is unchecked, or fn key is up and checkbox is checked.

<span id="page-55-0"></span>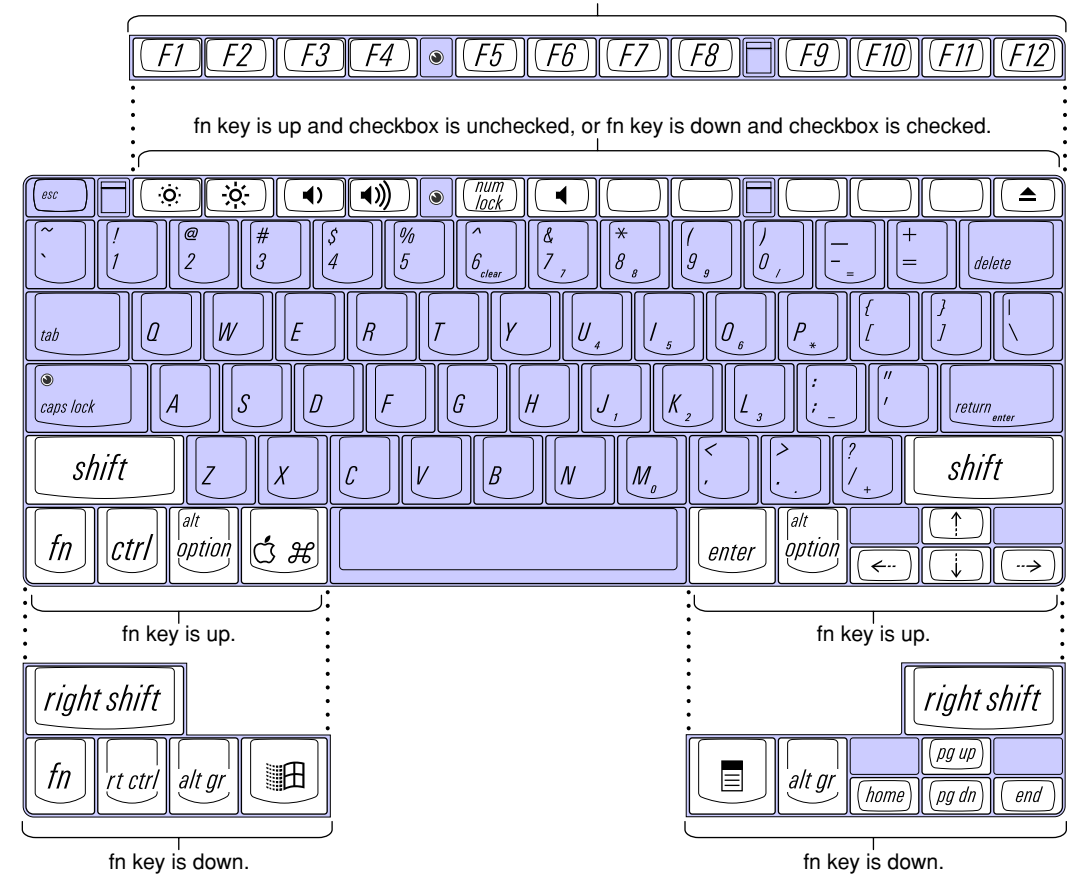

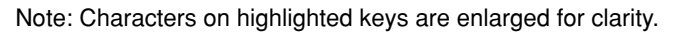

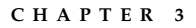

## **Figure 3-8** Embedded numeric keypad operation

<span id="page-56-0"></span>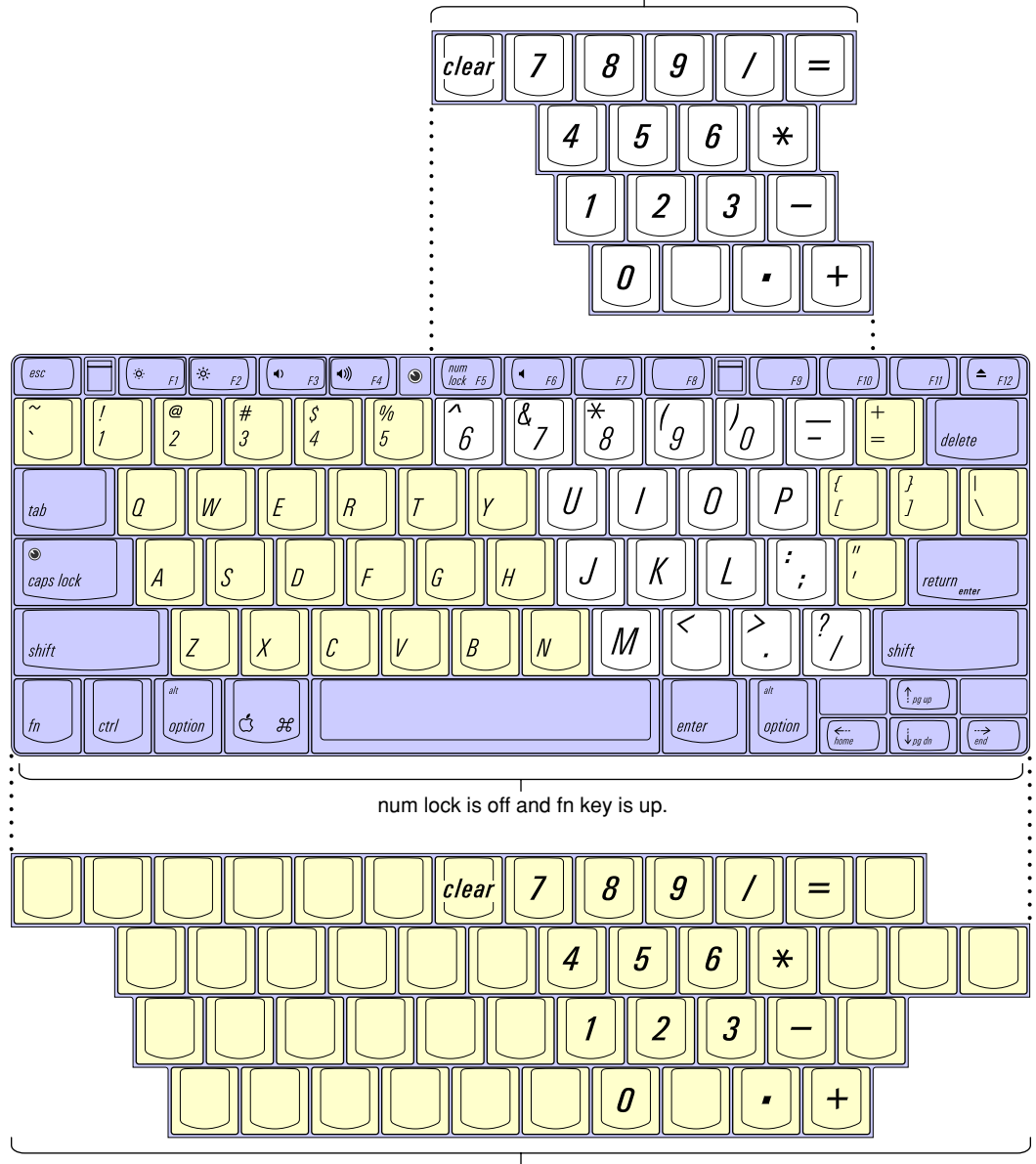

num lock is off and fn key is down.

 $\frac{1}{\text{num lock is on.}}$ 

## Using the Fn Key 3

Pressing the Fn key affects three sets of keys: the function keys F1–F12, the embedded numeric keypad, and certain modifier keys.

- It toggles the function keys between their control-button operation and their F1–F12 functions, as shown in [Table 3-6](#page-58-0) and [Figure 3-7](#page-55-0). The user selects the default modes of operation of those keys as described in the section ["The](#page-57-0)  [Function-Keys Checkbox"](#page-57-0).
- It selects the embedded numeric keypad on the right portion of the alphanumeric keys, as shown in [Table 3-8](#page-59-0) and [Figure 3-8](#page-56-0).
- It changes certain control keys, including the cursor control keys, to page control keys, as shown in [Table 3-9](#page-60-0) and [Figure 3-8](#page-56-0).

## Using the Num Lock Key

Pressing the Num Lock key affects two sets of keys: the embedded keypad and the rest of the alphanumeric keys.

- It selects the embedded numeric keypad, as shown in [Table 3-8](#page-59-0) and [Figure 3-8.](#page-56-0)
- It makes the rest of the alphanumeric keys functionless (NOPs), as shown in [Figure 3-8.](#page-56-0)

## <span id="page-57-0"></span>The Function-Keys Checkbox 3

The Fn key lets the user switch the mode of operation of the function keys at any time. The user selects the default mode of the function keys by means of the Function-keys checkbox in the Keyboard Control Panel.

The Function-keys checkbox lets the user choose whether the function key operations are primary or secondary. "Function keys primary" means the function keys are normally in their F1–F12 mode of operation and pressing the Fn key selects their control-button mode. "Function keys secondary" means the function keys are normally in their control-button mode and pressing the Fn key selects their function-key mode.

In other words, pressing the Fn key reverses the mode of operation of the function keys from the default mode set by the checkbox. [Table 3-6](#page-58-0) summarizes the checkbox settings and the operation of the Fn key. The operations of the individual function keys are shown in [Table 3-6](#page-58-0) and [Figure 3-7.](#page-55-0)

Devices and Ports

## <span id="page-58-0"></span>**Table 3-6** Setting the default behavior of the function keys

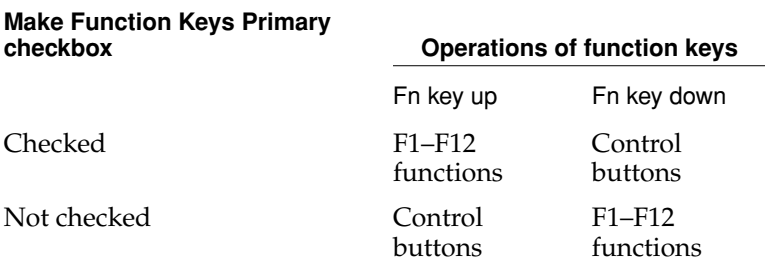

## <span id="page-58-1"></span>**Table 3-7** The function keys as control buttons

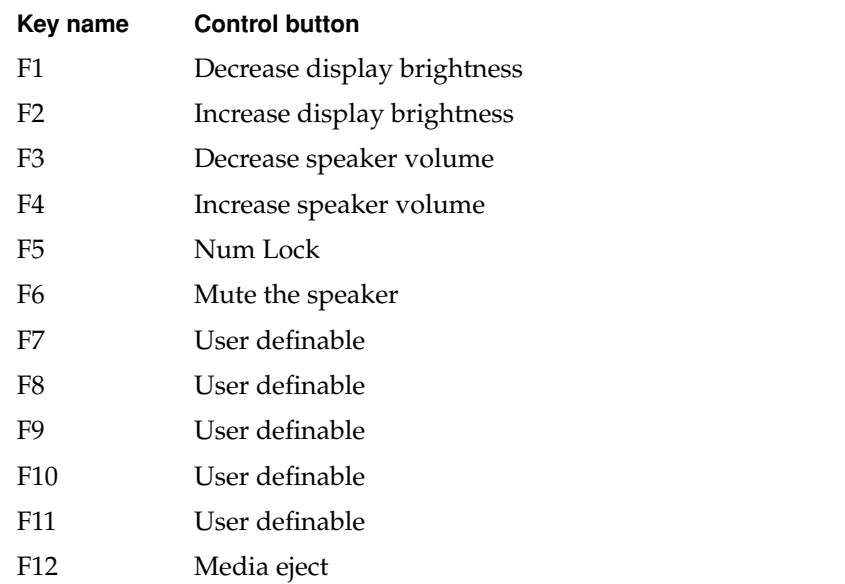

## Operations of the Function Keys

Function keys F1–F6 are used as control buttons for the display and sound and F12 is used for media eject; function keys F7 through F11 are open for the user to define. The operations of the function keys are controlled by the Function keys checkbox and the Fn key. [Table 3-7](#page-58-1) is a list of the function keys and their operations as control buttons. The Keyboard Control Panel allows the user to assign operations to function keys F7 through F11. Operations that can be assigned include

- opening an application
- opening a document
- evoking an AppleScript
- logging on to a FileServer by way of an alias

## The Embedded Keypad 3

A certain group of alphanumeric keys can also function as an embedded keypad. The user selects this mode by using the Fn key or the Num Lock key. [Figure 3-8](#page-56-0) shows the keys making up the embedded keypad and [Table 3-8](#page-59-0) lists them.

<span id="page-59-0"></span>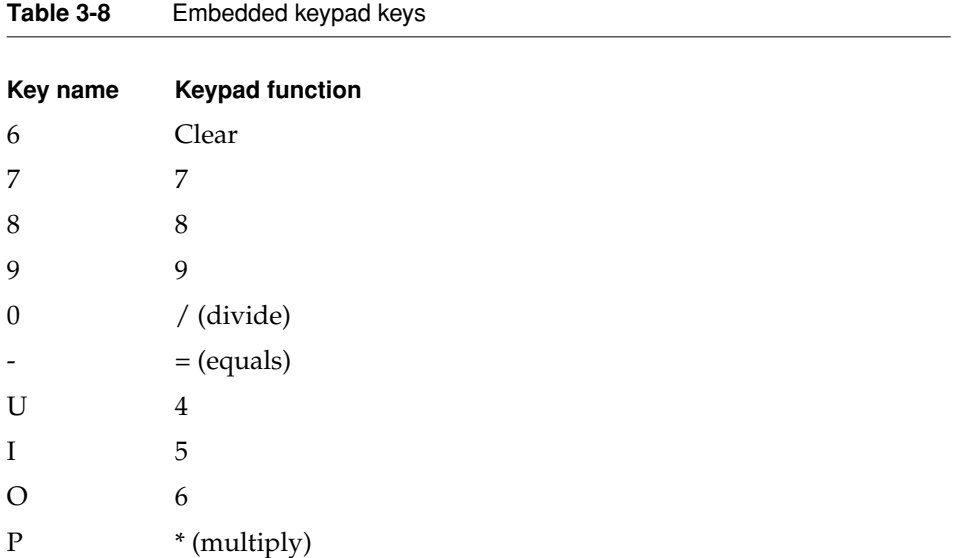

Devices and Ports

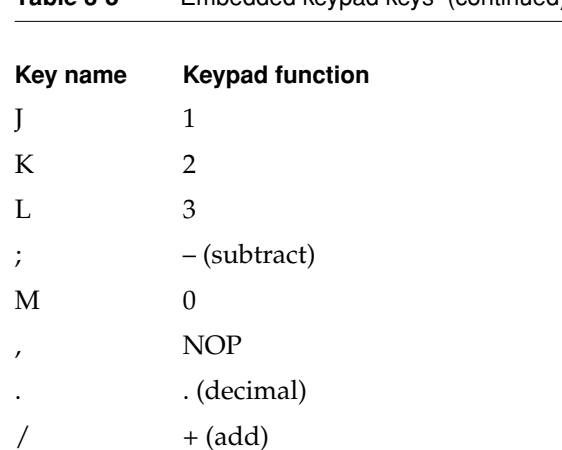

When the embedded keypad is made active by the Num Lock key, the other alphanumeric keys have no operation (NOP), as shown in [Figure 3-8](#page-56-0). The affected keys include certain special character keys: plus and equal sign, right and left brackets, vertical bar and backslash, and straight apostrophe.

#### Other Control Keys 3

The cursor control keys can also be used as page control keys. Other control keys can take on the functions of certain keys on a PC keyboard, for use with PC emulation software. The Fn key controls the modes of operation of this group of keys. [Table 3-9](#page-60-0) is a list of these keys and their alternate functions. These control keys are also show in [Figure 3-8](#page-56-0).

<span id="page-60-0"></span>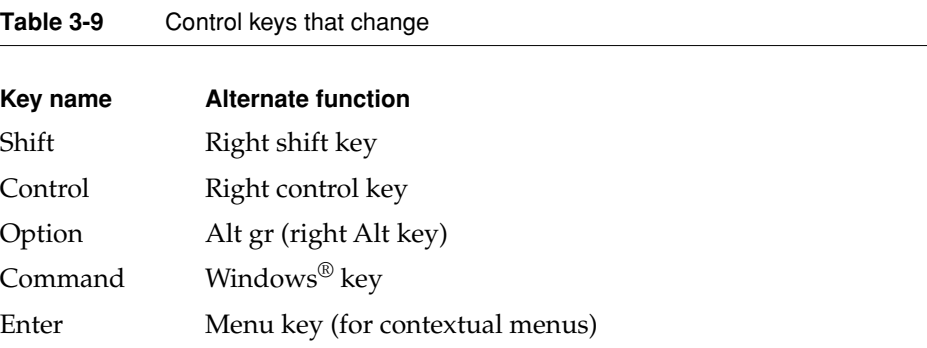

Devices and Ports

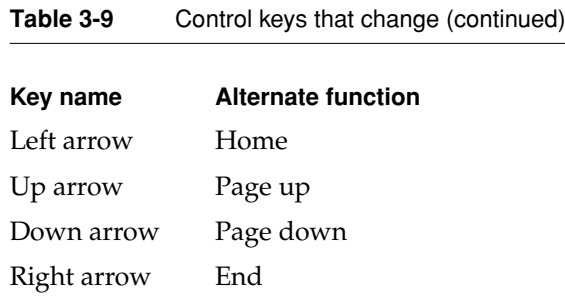

# Flat Panel Display 3

The PowerBook G4 computer has a built-in color flat panel display. It is a wide-screen display (1152 by 768 pixels) and is 15.2 inches across, measured diagonally.

The display is backlit by a cold cathode fluorescent lamp (CCFL). The display uses TFT (thin-film transistor) technology for high contrast and fast response.

In addition to its native resolution (1152 by 768) the display also supports several non-native resolutions, as shown in [Table 3-10.](#page-61-0) The graphics controller IC includes a scaling function that expands displays with those smaller resolutions to fill the screen.

The display's native resolution, 1152 by 768, has an aspect ratio of 3:2. When selecting a picture resolution with an aspect ration of 4:3, the user can choose to have it displayed with square pixels and black margins on the sides, or with stretched pixels that fill the display from side to side. These options are shown in [Table 3-10](#page-61-0).

#### <span id="page-61-0"></span>**Table 3-10** Flat panel display resolutions

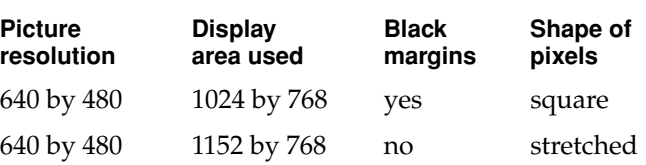

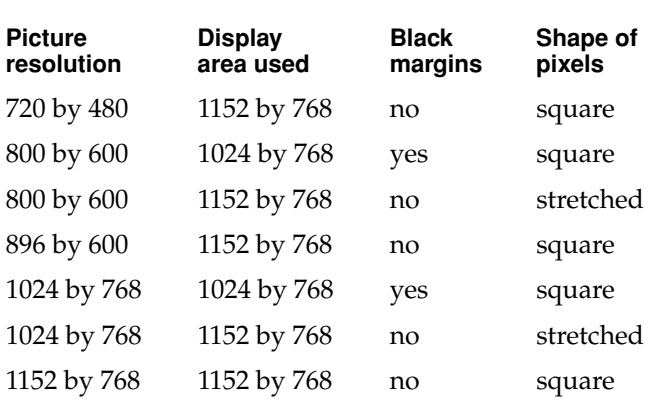

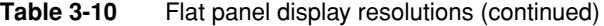

When the internal display and an external monitor are both operating and mirror mode is selected, the scaling function is not available. Both displays show full-sized images only when the display resolution for the external monitor is set to the internal dispay's native resolution: 1152 by 768. Both displays can operate with other resolution settings, but in mirror mode, one of them will have a display that is smaller than the full screen and has a black border around it. With the resolution for the external monitor set to 640 by 480 or 800 by 600, the image on the internal display is smaller than its screen. For resolution settings larger than 1152 by 768, the image on the external monitor is smaller than its screen.

When the flat panel display and an external video monitor are operating at the same time, 4 MB of video memory is available for each, enough to support the full 24-bit pixel depth even at the largest resolutions.

# **External Monitors**

The computer has a built-in connector for an external VGA, SVGA, or XGA monitor or projection device. An optional adapter allows the user to attach a standard Apple video cable. The computer also has an S-video connector that supplies a video signal for an NTSC or PAL video monitor or VCR.

An external monitor or projection device connected to the computer can increase the amount of visible desktop space. This way of using an external

monitor is called dual display to distinguish it from mirror mode, which shows the same information on both the external display and the built-in display.

# **Monitors and Picture Sizes**

With the included adapter, the PowerBook G4 computer can be used with any Apple monitor except those that have only an ADC or DVI connector. The computer also supports VGA, SVGA, and XGA monitors. [Table 3-11](#page-63-0) lists the picture sizes and frame rates supported.

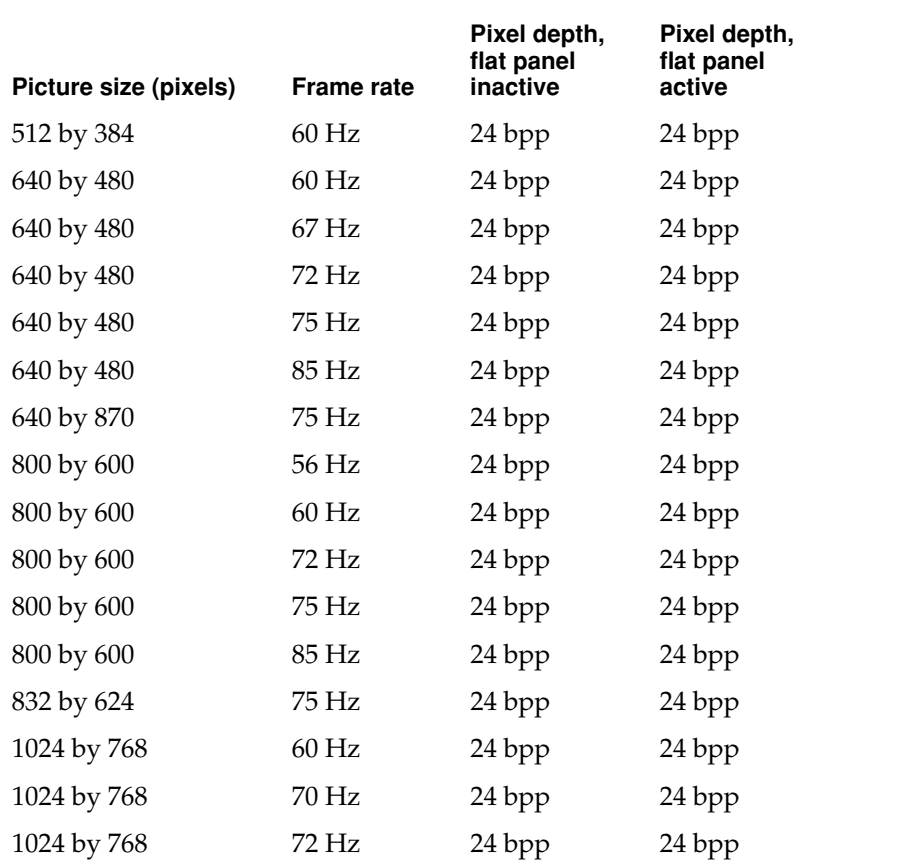

#### <span id="page-63-0"></span>**Table 3-11** Picture sizes supported

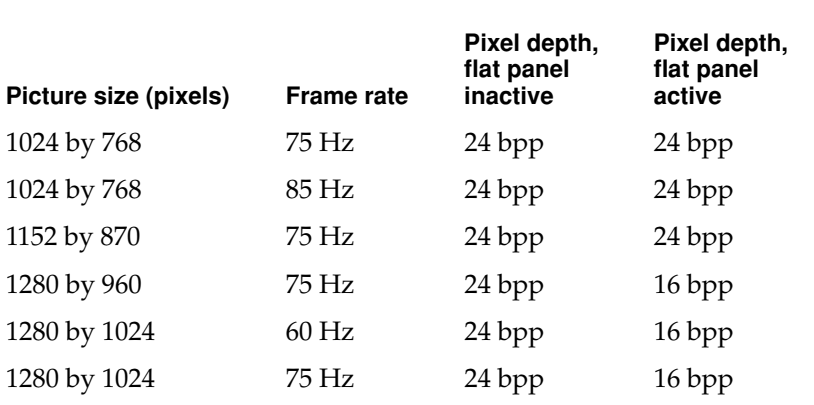

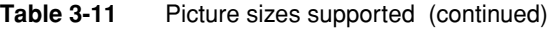

The computer includes 8 MB of video memory, which is enough to provide pixel depths up to 24 bits per pixel on all supported monitors when the plat panel display is inactive (display closed). When an external video monitor and the flat panel display are operating at the same time, half the video memory is available for each. In that case, the maximum pixel depth available on the external monitor at the 1280-by-960 and 1280-by-1024 picture sizes is only 16 bpp.

## Monitor Connector

The connector is a standard DB-9/15 connector for use with a VGA, SVGA, or XGA monitor. [Figure 3-9](#page-65-0) shows the pin configurations and [Table 3-12](#page-65-1) lists the signal pin assignments.

**Figure 3-9** Signal pins on the monitor connector

<span id="page-65-0"></span>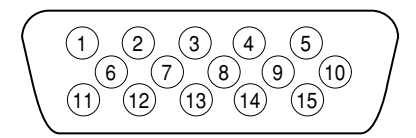

## <span id="page-65-1"></span>**Table 3-12** Signals on the monitor connector

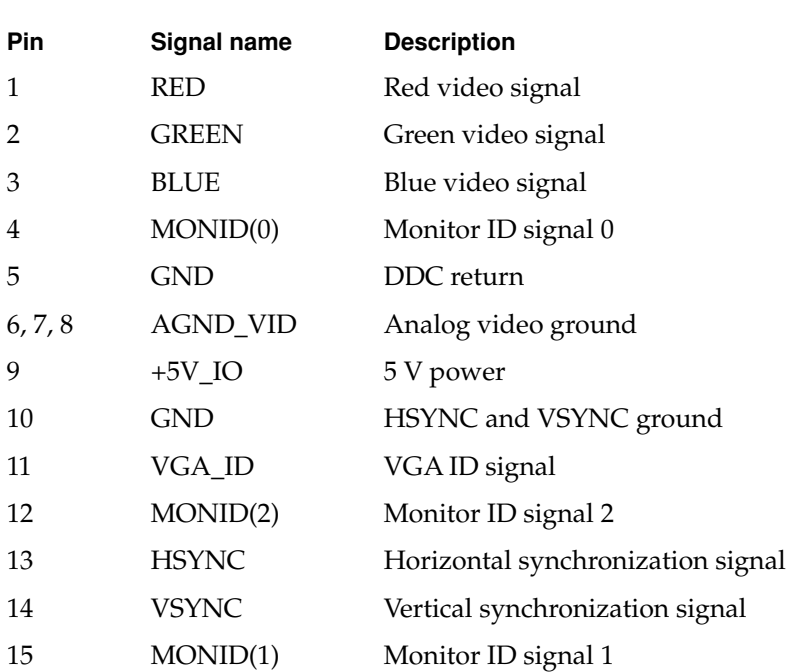

# External Video Port 3

The PowerBook G4 computer has a video port that provides composite video output to a PAL or NTSC video monitor or VCR. The video output connector is a 7-pin S-video connector. [Figure 3-10](#page-66-0) shows the arrangement of the pins and [Table 3-13](#page-66-1) shows the pin assignments on the S-video connector.

<span id="page-66-0"></span>**Figure 3-10** S-video connector

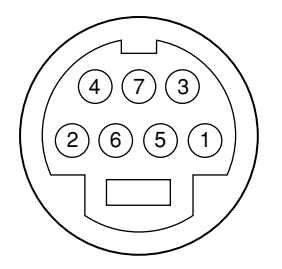

<span id="page-66-1"></span>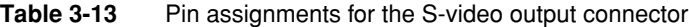

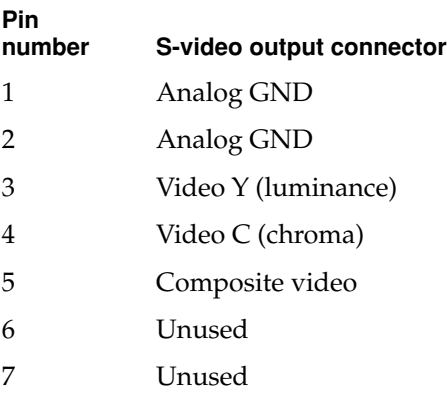

#### Devices and Ports

An adapter (included) can be plugged into the S-video connector and accepts an RCA plug for connecting a composite video monitor.

The PowerBook G4 computer provides composite video output at picture sizes and frame rates compatible with the NTSC and PAL standards; the picture sizes are listed in [Table 3-14.](#page-67-0) Those picture resolutions produce underscanned displays on standard monitors.

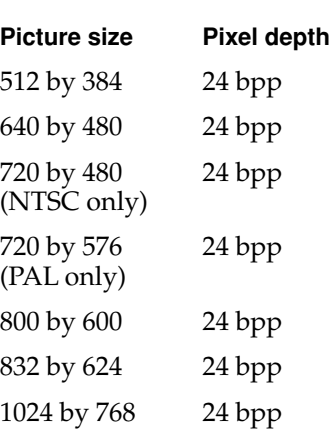

#### <span id="page-67-0"></span>**Table 3-14** Picture sizes for composite video output

# Sound System

The sound system for the PowerBook G4 computer supports 44.1 kHz 16-bit stereo sound output and input, available simultaneously.

The sound circuitry and system software can create sounds digitally and either play the sounds through the built-in speakers or send the sound signals out through the sound output jack or one of the USB ports.

The PowerBook G4 computer can also record sound data from either the built-in microphone, an audio CD, a USB audio device, or a CardBus card. For each sound input source, sound playthrough can be enabled or disabled. Sound

data from digital sources is converted to analog form for output to the speakers and the sound output jack.

## Sound Inputs

The sound system accepts inputs from six possible sources:

- built-in microphone
- a CD or DVD in the DVD drive
- a digital audio device connected to a USB or FireWire port
- sound signals from the communication (modem) slot
- 1-bit sound from the CardBus socket
- digital sound accompanying zoomed video from the CardBus socket

The microphone preamp has a dedicated analog input channel on the Screamer IC; the other inputs send digital data to the IC. The analog input can be set for play-through or recording. The digital inputs can be selected or mixed by the Screamer IC.

The computer also accepts digital sound data from the DVD drive or from devices connected to the USB or FireWire ports. Sound data from those sources can be sent to the sound system to be converted to analog form for output to the speakers and the output jack.

## **Note**

The PowerBook G4 computer does not have a sound input jack. The USB port can be used for sound input from a USB microphone. ◆

## Built-in Microphone

The sound signal from the built-in microphone goes through a dedicated preamplifier that raises its nominal 30-mV level to a nominal 150 mV (peak-to-peak) signal to the Screamer IC. That signal level assures good quality digitizing without driving the analog input into clipping.

## Modem Activity Sound Signals

Modem activity sound signals from the communications slot are sent to the Screamer IC as 8-bit digital data.

## CardBus Sound Input 3

The CardBus socket has a pin (SPKR\_OUT) that carries a one-bit digital sound signal output from the PC Card and input to the computer's sound system. The one-bit digital signal from the sound output pin is routed to the Screamer IC, which in turn sends it to the built-in speaker and the external sound output jack.

## Zoomed Video Sound

Sound that accompanies zoomed video signals from the CardBus slot is routed as digital data by way of the  $I^2S$  bus to the Screamer IC. When an external clock is used, the sound data are 8 bits wide; with the internal clock to the DAC, the data are 16 bits wide.

# **Sound Outputs**

The sound system sends sound output signals to the built-in speakers and the external sound output jack.

## Headphone Jack 3

The headphone jack is located on the left side of the computer. The headphone jack provides enough current to drive a pair of low-impedance headphones. It can also be used as a line-level output.

The headphone jack has the following electrical characteristics:

- output impedance: 100 ohms
- minimum recommended load impedance: 65 ohms
- maximum level:  $1.17$  V rms  $(3.3$  V P-P, 10 Kilohm load)
- maximum current: 18 ma rms (25 mA peak)

## Internal Speakers

The computer has two 20mm speakers, one on either side of the keyboard. The computer turns off the sound signals to the speakers when an external device is connected to the sound output jack and during power cycling.

# Digitizing Sound

The sound circuitry digitizes and records sound as 44.1 kHz 16-bit samples. If a sound sampled at a lower rate on another computer is played as output, the Sound Manager transparently upsamples the sound to 44.1 kHz prior to outputting the audio to the Screamer sound IC.

When recording sound from a microphone, applications that may be affected by feedback should disable sound playthrough by calling the Sound Manager APIs.
<span id="page-72-2"></span>This chapter consists of three sections, each of which describes one of the expansion features of the PowerBook G4 computer:

- <span id="page-72-5"></span>■ ["RAM Expansion Slots"](#page-72-0)
- ["CardBus Slot"](#page-78-0)

## <span id="page-72-0"></span>RAM Expansion Slots

<span id="page-72-3"></span><span id="page-72-1"></span>The computer has two RAM expansion slots that accommodate standard SO (small outline) DIMMs using SDRAM devices. One of the slots is normally occupied by a factory-installed SO-DIMM. The other slot is available for a user-installed SO-DIMM.

#### <span id="page-72-4"></span>**Note**

Some configurations come with factory-installed SO-DIMMs in both slots. ◆

RAM expansion SO-DIMMs for the PowerBook G4 computer must be PC100 compliant and must use SDRAM devices. If the user installs an SO-DIMM that uses EDO devices, the boot process will fail when the user attempts to restart the computer and the computer will not operate.

An SO-DIMM using currently-available parts can contain either 64, 128, or 256 MB of memory. The computer can support up to 512 MB total RAM using the highest-density devices available.

## <span id="page-73-1"></span>Getting Access to the Slots 4

The RAM expansion slots are stacked in a dual socket on the main logic board. The user can get access to the slots by removing the keyboard, as shown in [Figure 4-1.](#page-73-0)

The keyboard is held in place by a locking screw and two latches.

The keyboard locking screw is a slotted screw that is part of the Num Lock LED, which is located between the F4 and F5 function keys. The locking screw can be turned through 360°; turning it 180° switches between the locked and unlocked positions. The computer is shipped with the locking screw in the unlocked position.

The two latches are between the ESC key and the F1 key and between the F8 and F9 keys. You release the latches by pulling them toward the front of the computer.

Once the latches have been released, you can lift the keyboard up and turn it face down onto the front part of the case.

<span id="page-73-0"></span>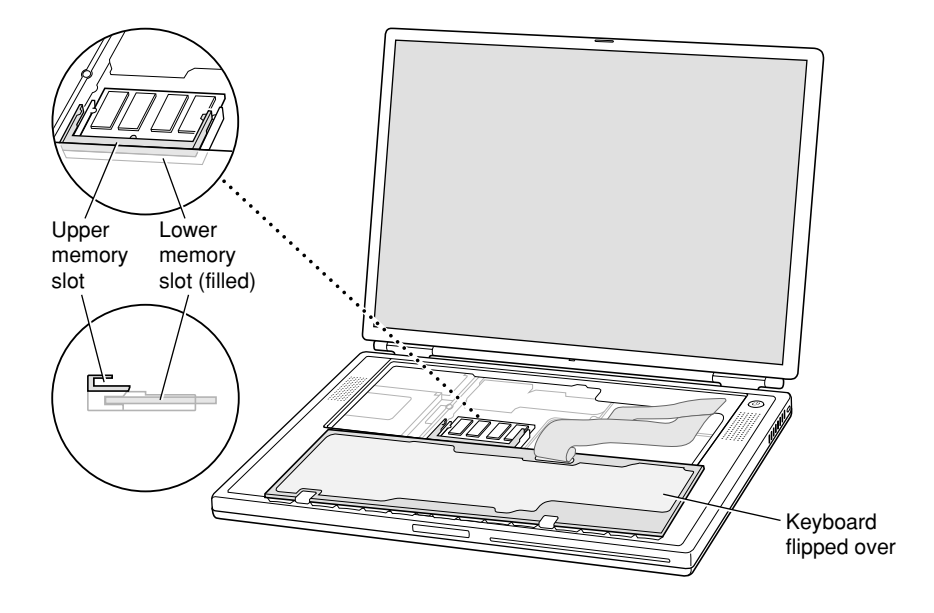

#### **Figure 4-1** Interior view showing RAM expansion slots

## <span id="page-74-2"></span><span id="page-74-0"></span>Mechanical Design of RAM SO-DIMMs 4

The RAM expansion modules used in the PowerBook G4 computer are standard 144-pin 8-byte DRAM SO-DIMMs, as defined in the JEDEC specifications.

The mechanical characteristics of the RAM expansion SO-DIMM are given in the JEDEC specification for the 144-pin 8-byte DRAM SO-DIMM. The specification number is JEDEC MO-190-C. To obtain a copy of the specification, see the references listed at ["RAM Expansion Modules" \(page 84\)](#page-83-0).

<span id="page-74-1"></span>The specification defines SO-DIMMs with nominal heights of 1.0, 1.25, 1.5, and 2.0 inches. The PowerBook G4 computer can accommodate SO-DIMMS with heights of 1.5 inches or less.

#### **IMPORTANT**

The PowerBook G4 computer will not accept a 2-inch SO-DIMM. ▲

The JEDEC specification defines the maximum depth or thickness of an SO-DIMM as 3.8 mm. That specification is also a maximum: Modules that exceed the specified thickness can cause reliability problems.

## Electrical Design of RAM SO-DIMMs 4

The RAM SO-DIMMs are required to be PC100 compliant. The PC100 SDRAM specification, revision 1.63, is available from Intel's website at

<http://developer.intel.com/design/chipsets/memory/sdram.htm#S1>

The electrical characteristics of the RAM SO-DIMM are given in section 4.5.6 of the JEDEC Standard 21-C, release 7. To obtain a copy of the specification, see the references listed at ["RAM Expansion Modules" \(page 84\)](#page-83-0).

The JEDEC and PC100 specifications define several attributes of the DIMM, including storage capacity and configuration, connector pin assignments, and electrical loading. The specifications support SO-DIMMs with either one or two banks of memory.

The JEDEC specification for the SO-DIMM defines a Serial Presence Detect (SPD) feature that contains the attributes of the module. SO-DIMMs for use in PowerBook computers are required to have the SPD feature. Information about the required values to be stored in the presence detect EEPROM is in

<span id="page-75-4"></span><span id="page-75-2"></span>section 4.1.2.5 and Figure 4.5.6–C (144 Pin SDRAM SO–DIMM, PD INFORMATION) of the JEDEC standard 21-C specification, release 7.

Capacitance of the data lines must be kept to a minimum. Individual DRAM devices should have a pin capacitance of not more than 5 pF on each data pin.

#### SDRAM Devices

The SDRAM devices used in the RAM expansion modules must be self-refresh type devices for operation from a 3.3-V power supply. The speed of the SDRAM devices must be 100 MHz or greater.

<span id="page-75-1"></span>The devices are programmed to operate with a CAS latency of 3. At that CAS latency, the access time from the clock transition must be 6 ns or less. The burst length must be at least 4 and the minimum clock delay for back-to-back random column access cycles must be a latency of 1 clock cycle.

<span id="page-75-3"></span>When the computer is in Sleep mode, the RAM modules are in self-refresh mode and the maximum power-supply current available for each RAM module is 8 mA (see the section ["RAM SO-DIMM Electrical Limits"](#page-77-0)). Developers should specify SDRAM devices with low power specifications so as to stay within that limit.

### Configuration of RAM SO-DIMMs 4

[Table 4-1](#page-75-0) shows information about the different sizes of SDRAM devices used in the memory modules. The first two columns show the memory size and configuration of the SO-DIMMs. The next two columns show the number and configuration of the SDRAM devices making up the memory modules.

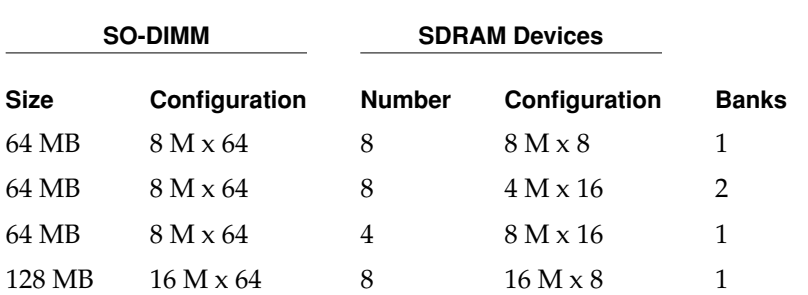

<span id="page-75-0"></span>**Table 4-1** Sizes of RAM expansion modules and devices

<span id="page-76-1"></span><span id="page-76-0"></span>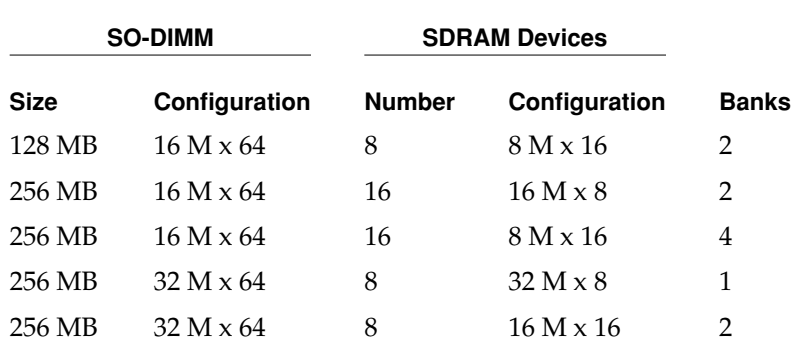

#### **Table 4-1** Sizes of RAM expansion modules and devices (continued)

#### **Note**

The PowerBook G4 computer does not use memory interleaving, so installing two SO-DIMMs of the same size does not result in any performance gain.

#### Address Multiplexing

Signals A[0] – A[12] and BA[0] – BA[1] on each RAM SO-DIMM make up a 15-bit multiplexed address bus that can support several different types of SDRAM devices. [Table 4-2](#page-77-1) lists the types of devices that can be used in the PowerBook G4 computer by size, configuration, and sizes of row, column, and bank addresses.

#### **IMPORTANT**

The PowerBook G4 computer supports only the types of SDRAM devices specified in [Table 4-2.](#page-77-1) Other types of devices should not be used with this computer. ▲

<span id="page-77-1"></span>**Table 4-2** Types of DRAM devices

<span id="page-77-3"></span>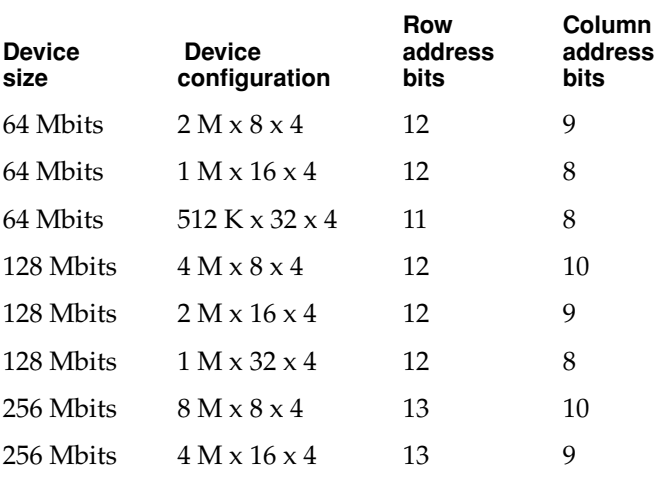

## <span id="page-77-0"></span>RAM SO-DIMM Electrical Limits 4

<span id="page-77-2"></span>Each RAM SO-DIMM must not exceed the following maximum current limits on the +3 V supply:

Active 1.2 A (8 devices at 150 mA each) Sleep 12 mA

#### **IMPORTANT**

The restriction on sleep current is required not only to maximize the battery life but to meet the limitations of the backup battery during sleep swapping of the main battery. Developers of RAM expansion modules that exceed the limit on sleep current must include a warning to the user that battery sleep swapping may not work with those modules installed.  $\triangle$ 

#### <span id="page-78-1"></span>**CHAPTER 4**

Expansion Features

<span id="page-78-2"></span>The maximum current specified for active operation generally rules out the use of 4-bit-wide SDRAM devices in a RAM expansion module. Such a module would have 16 such devices, and the 1.2 A maximum current would allow only about 75 mA per device. To stay within the current limits, RAM expansion modules should use only 8-bit or 16-bit SDRAM devices.

## <span id="page-78-0"></span>CardBus Slot 4

The CardBus slot accepts one Type I or Type II card. The slot supports both 16-bit PC Cards and 32-bit CardBus Cards. The card can be removed and replaced while the computer is operating. The slot supports Zoomed Video on the card connector.

#### **Note**

The CardBus slot does not provide 12-V power. ◆

For information about the latest version of the PC Card Manager, developers should refer to the PC Card Manager v3.0 SDK. To obtain the SDK. see the reference at ["PC Card Manager" \(page 85\).](#page-84-0)

#### **IMPORTANT**

As noted in the user manual, the AirPort Card does not work in the CardBus slot.

# Supplemental Reference Documents

For more information about the technologies mentioned in this developer note, you may wish to consult some of the following references.

For information about older models of Macintosh computers, refer to the developer notes archive at

[http://developer.apple.com/techpubs/hardware/hardware2.html.](http://developer.apple.com/techpubs/hardware/hardware2.html)

You should also have copies of the relevant books describing the system software for Macintosh computers available in technical bookstores and on the World Wide Web at

<http://developer.apple.com/techpubs/macos8/mac8.html>

## Apple Technotes

<span id="page-80-0"></span>Apple Technotes answer many specific questions about the operation of Macintosh computers and the Mac OS. The technotes are available on the Technote website at

<http://developer.apple.com/technotes/>

## 3D Graphics

Developers of 3D graphics for games should know about OpenGL for Macintosh®, a new version of SGI's application programming interface (API) and software library for 3D graphics.

Information is available on the World Wide Web at

<http://www.apple.com/opengl>

Developer support and documentation is available at

<http://developer.apple.com/opengl/>

Supplemental Reference Documents

## PowerPC G4 Microprocessor

Information about the PowerPC™ G4 microprocessor is available on the World Wide Web at

[http://www.mot.com/SPS/PowerPC/index.html](http://www.mot.com/SPS/PowerPC/index.html 	) 

## Velocity Engine (AltiVec)

Velocity Engine is Apple's name for the AltiVec vector processor in the PowerPC G4 microprocessor. Apple provides support for developers who are starting to use the Velocity Engine in their applications. Documentation, development tools, and sample code are now available on the World Wide Web, at

<http://developer.apple.com/hardware/altivec/index.html>

*AltiVec Technology Programming Environments Manual* (AltiVec PEM) is a reference guide for programmers. It contains a description for each instruction and information to help in understanding how the instruction works. You can obtain a copy of the AltiVec PEM through the Motorola AltiVec site on the World Wide Web, at

<span id="page-81-0"></span><http://www.mot.com/SPS/PowerPC/AltiVec/facts.html>

## Mac  $OS<sub>9</sub>$

For a description of the version of the Mac OS that comes with the new models, developers should refer to the technote for Mac OS 9. Other technotes contain information about the New World software architecture and the API changes for Power Manager 2.0. The technotes are available on the Technote website at

[http://developer.apple.com/technotes/](http://developer.apple.com/technotes/tn/tn1121.html)

**APPENDIX A**

Supplemental Reference Documents

Developers should also have copies of the relevant books describing the system software for Macintosh computers available in technical bookstores and on the World Wide Web at

[http://developer.apple.com/techpubs/mac/mac.html](http://developer.apple.com/techpubs/mac/mac.html	)

## $ROM-in-RAM$  Architecture

The system software in all current Macintosh computers uses a ROM-in-RAM approach, also called the New World architecture. For more information about this architecture, see Technote 1167, *NewWorld Architecture,* available on Apple's technote website at

<http://developer.apple.com/technotes/tn/tn1167.html>

<span id="page-82-0"></span>With the ROM-in-RAM approach, memory is not mapped one-to-one as it has been for earlier PCI-based Macintosh computers. This could be a compatibility issue with some software. For more information see Technical Q&A DV 33, *PrepareMemoryForIO for the New World*, available on Apple's technote website at

<http://developer.apple.com/qa/dv/dv33.html>

## Open Firmware

Three Technotes provide an introduction to Open Firmware on the Macintosh platform. They are:

*TN 1061: Open Firmware, Part I*, available on the Technote website at

<http://developer.apple.com/technotes/tn/tn1061.html>

*TN 1062: Open Firmware, Part II*, available on the Technote website at

<http://developer.apple.com/technotes/tn/tn1062.html>

*TN 1044: Open Firmware, Part III*, available on the Technote website at

<http://developer.apple.com/technotes/tn/tn1044.html>

**APPENDIX A** 

Supplemental Reference Documents

The NewWorld software architecture embodied in the new Mac OS software follows some of the standards defined by the Open Firmware IEEE 1274-1995 specification and the CHRP binding.

The basis for the bootinfo file format and use is the document *PowerPC™ Microprocessor Common Hardware Reference Platform (CHRP™) System binding to: IEEE Std 1275-1994 Standard for Boot (Initialization, Configuration) Firmware*. A bootinfo file contains Open Firmware script, a description, information for individual operating systems, icons, and other information. A bootinfo file can be extended to contain non-Open Firmware information, such as "Trampoline" code and the ToolBox ROM Image.

<span id="page-83-0"></span>Other Open Firmware references of possible interest include:

*IEEE 1275-1994 Standard for Boot (Initialization, Configuration) Firmware: Core Requirements and Practices*

*IEEE Std 1275-1994 Standard for Boot (Initialization, Configuration) Firmware (Version 1.7)*

*Open Firmware Recommended Practice: Device Support Extensions (Version 1.0)*

*Open Firmware Recommended Practice: Interrupt Mapping (Version 0.9)*

## RAM Expansion Modules

The mechanical characteristics of the RAM SO-DIMM are given in JEDEC specification number JEDEC MO-190-C. The specification is available from the Electronics Industry Association's website at

<http://www.jedec.org/download/pub95/>

The electrical characteristics of the RAM SO-DIMM are given in section 4.5.6 of the JEDEC Standard 21-C, release 7. These specifications are available from the Electronics Industry Association's website at

<http://www.jedec.org/download/pub21/>

The RAM DIMMs are required to be PC100 compliant. The PC100 specification [is available from Intel's website at](http://developer.apple.com/technotes/tn/tn1044.html)

<http://developer.intel.com/technology/memory/pcsdram/>

<span id="page-84-0"></span>Supplemental Reference Documents

## PC Card Manager

<span id="page-84-1"></span>For information about the latest version of the PC Card Manager, refer to the SDK for PC Card Manager v3.0. The SDK is available on the Reference Library editions of the Developer CD and on the Apple Developer World web page at

<http://developer.apple.com/sdk/index.html>

## **ATA Devices**

For information about the system software for ATA devices such as the IDE drive, see *Technote #1098, ATA Device Software Guide Additions and Corrections,* available on the world wide web at

<http://developer.apple.com/technotes/tn/tn1098.html>

The web page for Technote #1098 includes a link to a downloadable copy of *ATA Device Software Guide*.

Information about the ATA standards is available at the Technical Committee T13 AT Attachment website, at

<http://www.t13.org/>

## **USB** Interface

For more information about USB on the Macintosh computer, refer to Apple Computer's *Mac OS USB DDK ATI Reference*. It is available on the World Wide Web, at

<http://developer.apple.com/dev/usb/>

Additional information is available at

<http://developer.apple.com/hardware/usb/>

**APPENDIX A** 

Supplemental Reference Documents

USB game controllers are supported by the InputSprocket component of the Apple Games Sprockets software architecture. InputSprocket software and information about the InputSprocket APIs can be found at

<span id="page-85-0"></span><http://developer.apple.com/games/>

For full specifications of the Universal Serial Bus, you should refer to the USB Implementation Forum on the World Wide Web, at

<http://www.usb.org/developers/index.html>

## FireWire Interface

For additional information about the FireWire IEEE 1394 interface and the Apple APIs for FireWire software, refer to the resources available on the Apple FireWire website at

<http://developer.apple.com/hardware/FireWire/index.html>

or send electronic mail to

firewire@apple.com

The IEEE 1394 standard is available from the IEEE. Ordering information can be found on the World Wide Web at

<http://standards.ieee.org/catalog/bus.html>

You may also find useful information at the 1394 Trade Association's website:

<http://www.1394ta.org/>

## Infrared Interface

You canm obtain more information about the IrDA physical layer standard at the Infrared Data Association (IrDA) website:

[ftp://www.irda.org](ftp://www.irda.org.)

# <span id="page-86-1"></span>Abbreviations

Standard units of measure used in this note include:

<span id="page-86-0"></span>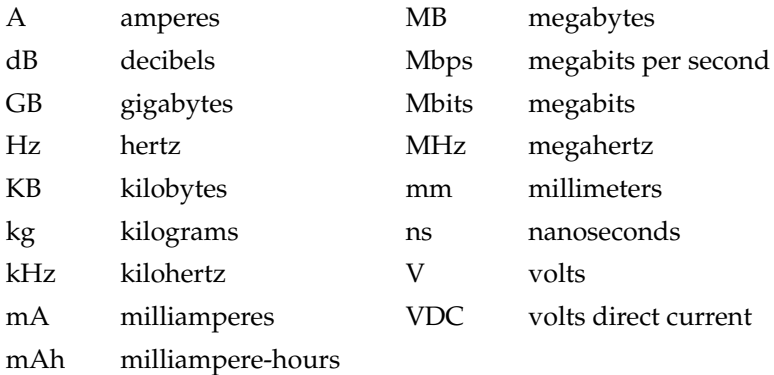

Other abbreviations used in this note include:

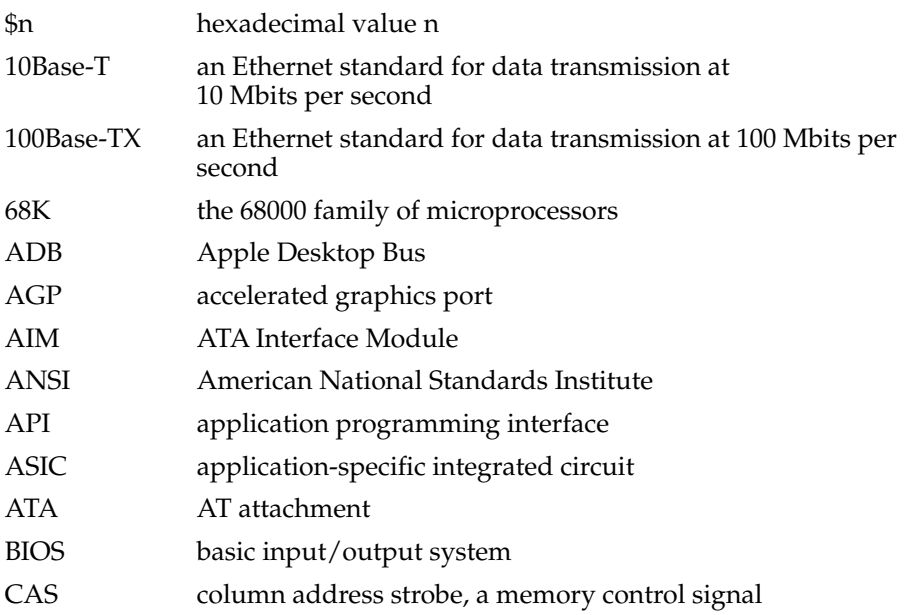

#### **APPENDIX B**

#### Abbreviations

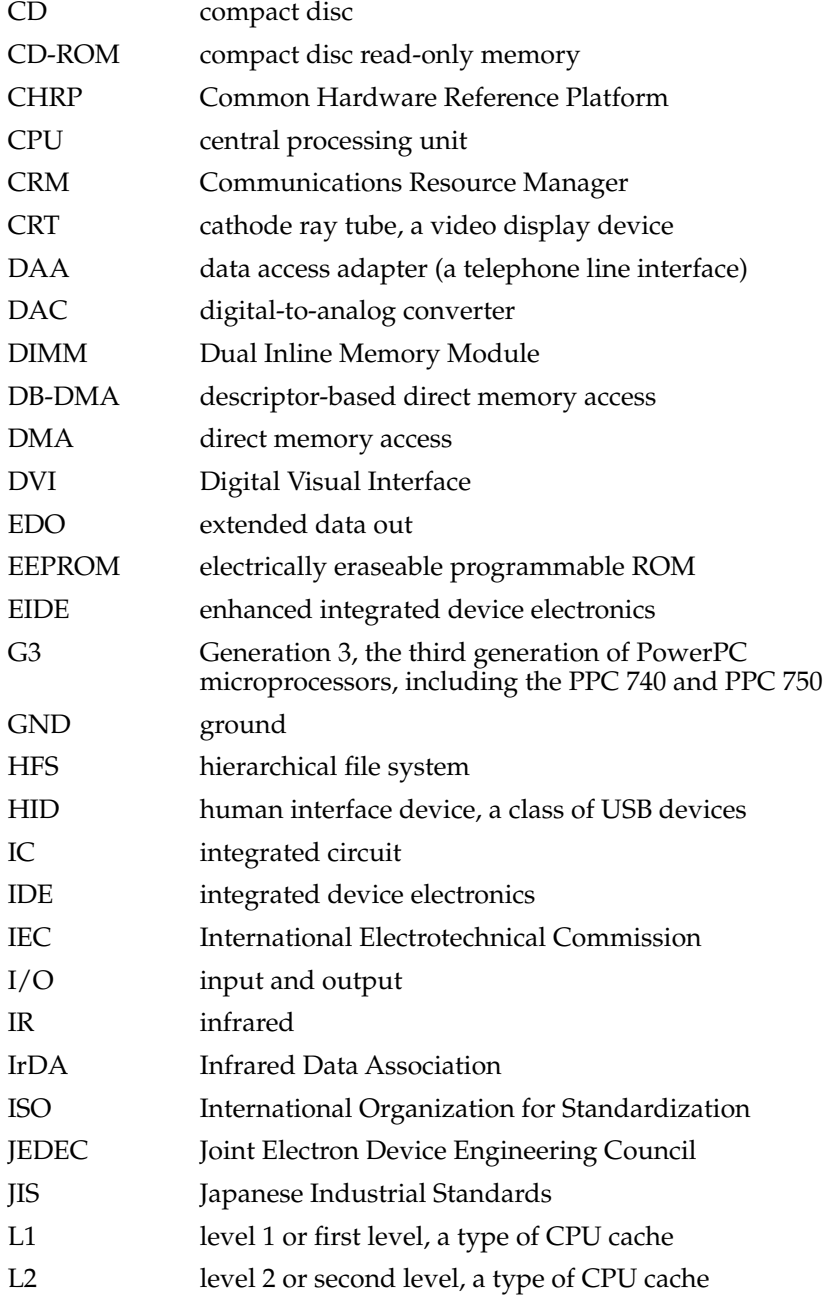

#### **APPENDIX B**

#### Abbreviations

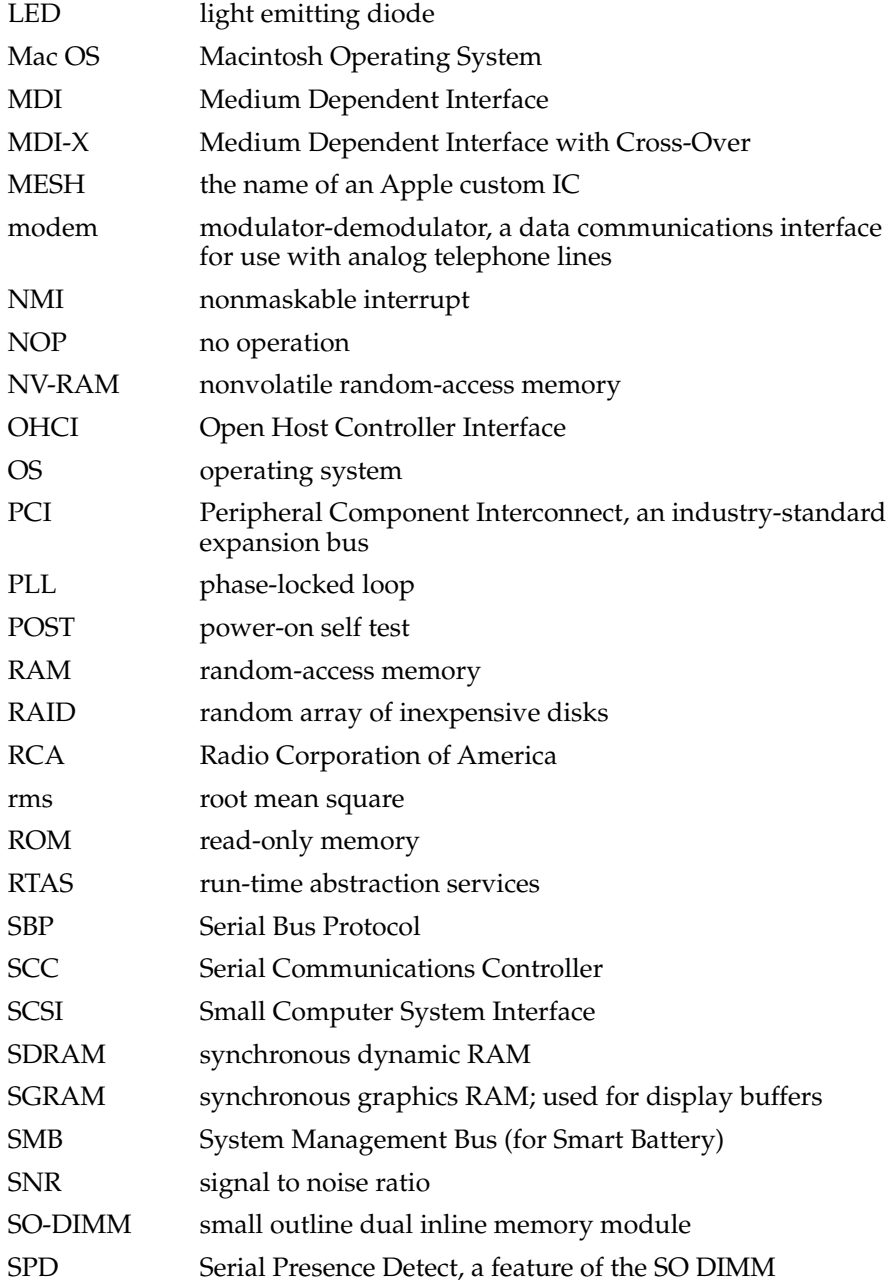

#### **APPENDIX B**

#### Abbreviations

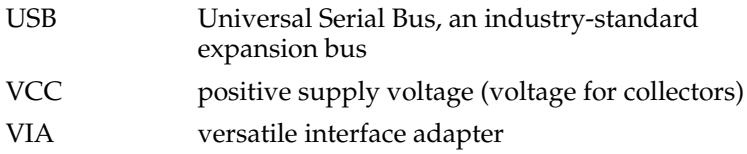

# Index

#### Numerals

3D graphics, reference information for [81](#page-80-0)

### A

abbreviations [87](#page-86-0) [accelerated graphics port,](#page-28-0) *See* AGP [access point.](#page-42-0) *See* base station access to internal components [53,](#page-52-0) [74](#page-73-1) AGP bus [29](#page-28-0) AirPort Application [45](#page-44-0) AirPort Base Station [43](#page-42-1) AirPort Card [43–](#page-42-2)[45](#page-44-1) hardware components [44](#page-43-0) security features [44](#page-43-1) software base station [43](#page-42-0) software components [45](#page-44-2) AirPort Control Strip Module [45](#page-44-3) AirPort Setup Assistant [45](#page-44-4) AirPort Utility [45](#page-44-5) ATA disk interface [46](#page-45-0) reference information for [85](#page-84-1) ATA hard disk [46](#page-45-1) *[See also](#page-45-1)* hard disk drive ATI Rage IC [28](#page-27-0)

### B

backside cache [26](#page-25-0) block diagram [23](#page-22-0), [24](#page-23-0) Blue Angel power saving standard [19](#page-18-0) booting from a FireWire device [40](#page-39-0) booting from a USB device [36](#page-35-0)

boot ROM [27](#page-26-0) buses [23](#page-22-0), [25,](#page-24-0) [27](#page-26-1)

## C

[cache,](#page-25-0) *See* backside cache CardBus controller IC [33](#page-32-0) CardBus slot [79](#page-78-1) clock speeds [25](#page-24-1) compatibility issues [37](#page-36-0) USB ports [37](#page-36-0) connectors Ethernet [41](#page-40-0) external monitor [65](#page-64-0), [66](#page-65-0) FireWire [39](#page-38-0) hard disk drive [50](#page-49-0) modem [42](#page-41-0) sound output jack [70](#page-69-0) S-video [67](#page-66-0) USB [35](#page-34-0) custom ICs KeyLargo I/O controller [29](#page-28-1) Uni-N memory controller and bridge IC [26](#page-25-1)

## D

displays external monitors [64](#page-63-0) VGA, SVGA, and XGA monitors [64](#page-63-0) flat panel [62](#page-61-0) mirror mode resolution settings [63](#page-62-0) scaling function [62](#page-61-1) DMA support [30](#page-29-0) DVD-ROM drive [52](#page-51-0)

### E

EDO devices not supported [73](#page-72-1) Energy Star power saving standard [19](#page-18-1) Ethernet controller [28](#page-27-1) Ethernet port [41](#page-40-1) external monitors [63–](#page-62-1)[66](#page-65-1) connector [65](#page-64-0) mirrow mode with [64](#page-63-1) pixel depths available [65](#page-64-1) VGA, SVGA, and XGA monitors [64](#page-63-0)

### F

features [13](#page-12-0) FireWire, reference information for [86](#page-85-0) FireWire connector [39](#page-38-0) FireWire controller [28](#page-27-2) FireWire device drivers [40](#page-39-1) FireWire device programming [40](#page-39-1) FireWire port [38–](#page-37-0)[41](#page-40-2) booting from [40](#page-39-0) connector [39](#page-38-0) device drivers [40](#page-39-1) Target Disk mode [40](#page-39-2) flat panel display [62](#page-61-2) function keys, alternate functions of [60](#page-59-0) Function-keys checkbox, in Keyboard control panel [58](#page-57-0)

## G

[G4,](#page-24-1) *See* Power PC G4 microprocessor graphics address remapping table (GART) [29](#page-28-2)

### H

hard disk connector [50](#page-49-0) pin assignments on [50](#page-49-0) signals on [51](#page-50-0)

hard disk drive [46–](#page-45-1)[52](#page-51-1) connector ATA signals on [51](#page-50-1) pin assignments on [50](#page-49-0) dimensions and mounting holes [47](#page-46-0)

## I

[IDE disk interface.](#page-45-0) *See* ATA disk interface IDE hard disk [46](#page-45-1) *[See also](#page-45-1)* hard disk drive Idle mode [21](#page-20-0) internal modem [31](#page-30-0) interrupts [30](#page-29-1) IR (infrared) communication link [46](#page-45-2)

### J

JEDEC specifications for SO-DIMMs [75](#page-74-0)

## K

keyboard [53–](#page-52-1)[61](#page-60-0) control keys with alternate functions [61](#page-60-1) effect of Function-keys checkbox [58](#page-57-0) Fn key [58](#page-57-1) function keys, user assignable [60](#page-59-1) keys with multiple functions [54](#page-53-0) Num Lock key [58](#page-57-2) removing [53](#page-52-0), [74](#page-73-1) Keyboard Control Panel assignable key functions [60](#page-59-1) Keyboard control panel [58](#page-57-0) KeyLargo I/O controller IC [29](#page-28-1)

### $\mathsf{L}$

L2 cache [26](#page-25-0) low-energy mode [21](#page-20-0)

#### M

Mac OS 9, reference information for [82](#page-81-0) Mac OS 9.1 [18](#page-17-0) memory interleaving not supported [77](#page-76-0) microprocessor [25](#page-24-1) microprocessor clock speeds [25](#page-24-1) mirror mode [64](#page-63-1) resolution settings for [63](#page-62-0) modem [31,](#page-30-0) [42](#page-41-1) monitor connector [65](#page-64-0)

### N

NTSC video monitor [67](#page-66-1)

## O

Open Firmware, reference information for [83](#page-82-0)

## P, Q

PAL video monitor [67](#page-66-1) PCI bus [29](#page-28-1) peripheral devices [18](#page-17-1) pointing device [53](#page-52-2) power controller IC [32](#page-31-0) Power Manager 2.0 [20](#page-19-0) PowerPC G4 microprocessor [25](#page-24-1) power saving modes [19,](#page-18-2) [32](#page-31-0)

## R

Rage IC [28](#page-27-0) RAM expansion [73–](#page-72-2)[78](#page-77-2) EDO devices not supported [73](#page-72-3) maximum current limits [78](#page-77-3) memory interleaving not supported [77](#page-76-0) module sizes [76](#page-75-1) SDRAM device specifications [76](#page-75-2) sizes of SO-DIMMs [73](#page-72-4) RAM expansion module capacities [76](#page-75-3) [ROM,](#page-26-0) *See* boot ROM ROM in RAM [19](#page-18-3)

## S

scaling of display images [62](#page-61-1) SCSI Disk mode [40](#page-39-2) SDRAM devices [73](#page-72-1) specifications of [76](#page-75-2) serial presence detect, on SO-DIMM [76](#page-75-4) Sleep mode [21](#page-20-1) SO-DIMMs [73](#page-72-5) address multiplexing on [77](#page-76-1) configurations [76](#page-75-1) electrical design of [75](#page-74-1) electrical limits for [78](#page-77-3) mechanical design of [75](#page-74-2) SDRAM device specifications [76](#page-75-2) serial presence detect on [76](#page-75-4) sound IC [31](#page-30-1) sound specifications 69 sound system [68–](#page-67-0)[71](#page-70-0) input sources [69](#page-68-0) built-in microphone [69](#page-68-1) PC card [70](#page-69-1) internal speakers [71](#page-70-1) output devices [70](#page-69-2) speakers [71](#page-70-1) SpeedStep [20](#page-19-1) SVGA monitors [64](#page-63-0) S-video connector [67](#page-66-0)

system software [18](#page-17-2) SpeedStep [20](#page-19-1) system software, changes in power saving modes [19](#page-18-2)

### T

Target Disk mode [40](#page-39-2) 3D graphics, reference information for [81](#page-80-0) trackball [53](#page-52-2) trackpad [53](#page-52-2)

## U

Uni-N memory controller and bridge IC [26](#page-25-1) units of measure [87](#page-86-1) [Universal Serial Bus.](#page-34-1) *See* USB ports USB connectors [35](#page-34-2) USB controller IC [31](#page-30-2) USB ports [35–](#page-34-1)[38](#page-37-1) booting from [36](#page-35-0) compatibility [37–](#page-36-0)[38](#page-37-1) with ADB [37](#page-36-1) with serial ports [38](#page-37-2) connectors [35](#page-34-2) data transfer speeds [30](#page-29-2), [36](#page-35-1)

### V

VGA monitors [64](#page-63-0) video display controller IC [28](#page-27-0) subsystem architecture [28](#page-27-3) video monitors [64](#page-63-0) *[See also](#page-62-2)* external monitors video port [67](#page-66-1)

## W

wireless LAN module [32,](#page-31-1) [43–](#page-42-3)[45](#page-44-1) base station [43](#page-42-1) hardware components [44](#page-43-0) security features [44](#page-43-1) software components [45](#page-44-2)

## X, Y

XGA monitors [64](#page-63-0)

## Z

zoomed video [79](#page-78-2)

This Apple manual was written, edited, and composed on a desktop publishing system using Apple Macintosh computers and FrameMaker software. Line art was created using Adobe™ Illustrator and Adobe Photoshop.

Text type is Palatino® and display type is Helvetica<sup>®</sup>. Bullets are ITC Zapf Dingbats®. Some elements, such as program listings, are set in Adobe Letter Gothic.